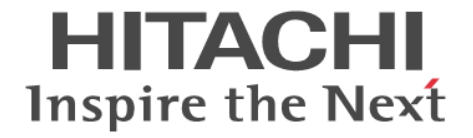

# エクスポートツール **2**

# ユーザガイド

Hitachi Virtual Storage Platform F350, F370, F700, F900 Hitachi Virtual Storage Platform G130, G150, G350, G370, G700, G900

4046-1J-U22-10

#### 著作権

All Rights Reserved, Copyright (C) 2018, Hitachi, Ltd.

#### 免責事項

このマニュアルの内容の一部または全部を無断で複製することはできません。 このマニュアルの内容については、将来予告なしに変更することがあります。 このマニュアルに基づいてソフトウェアを操作した結果、たとえ当該ソフトウェアがインストールされているお客様 所有のコンピュータに何らかの障害が発生しても、当社は一切責任を負いかねますので、あらかじめご了承ください。 このマニュアルの当該ソフトウェアご購入後のサポートサービスに関する詳細は、弊社営業担当にお問い合わせくだ さい。

This product includes software developed by the Apache Software Foundation ([http://www.apache.org/\)](http://www.apache.org/).

#### 商標類

Internet Explorer は、米国 Microsoft Corporation の米国およびその他の国における登録商標または商標です。 Microsoft は,米国 Microsoft Corporation の米国およびその他の国における登録商標または商標です。 Microsoft Office および Excel は、米国 Microsoft Corporation の米国およびその他の国における登録商標または商標で す。

Oracle と Java は、Oracle Corporation 及びその子会社,関連会社の米国及びその他の国における登録商標です。 UNIX は、The Open Group の米国ならびに他の国における登録商標です。

Windows は,米国 Microsoft Corporation の米国およびその他の国における登録商標または商標です。

その他記載の会社名,製品名は,それぞれの会社の商標もしくは登録商標です。

#### 輸出時の注意

本製品を輸出される場合には、外国為替及び外国貿易法の規制並びに米国輸出管理規則など外国の輸出関連法規をご 確認の上、必要な手続きをお取りください。 なお、不明な場合は、弊社担当営業にお問い合わせください。

#### 発行

2018 年 5 月(4046-1J-U22-10)

# 目次

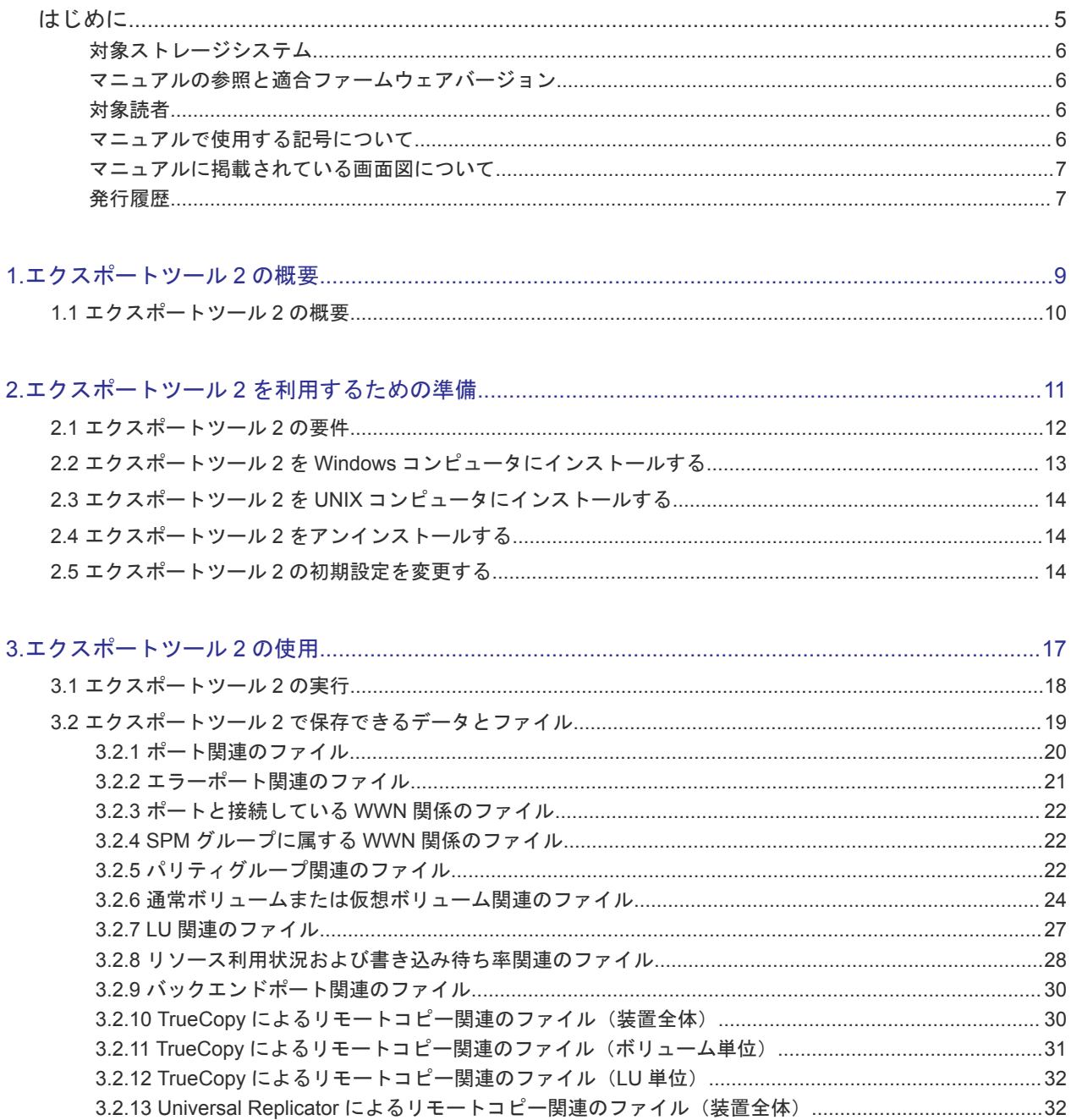

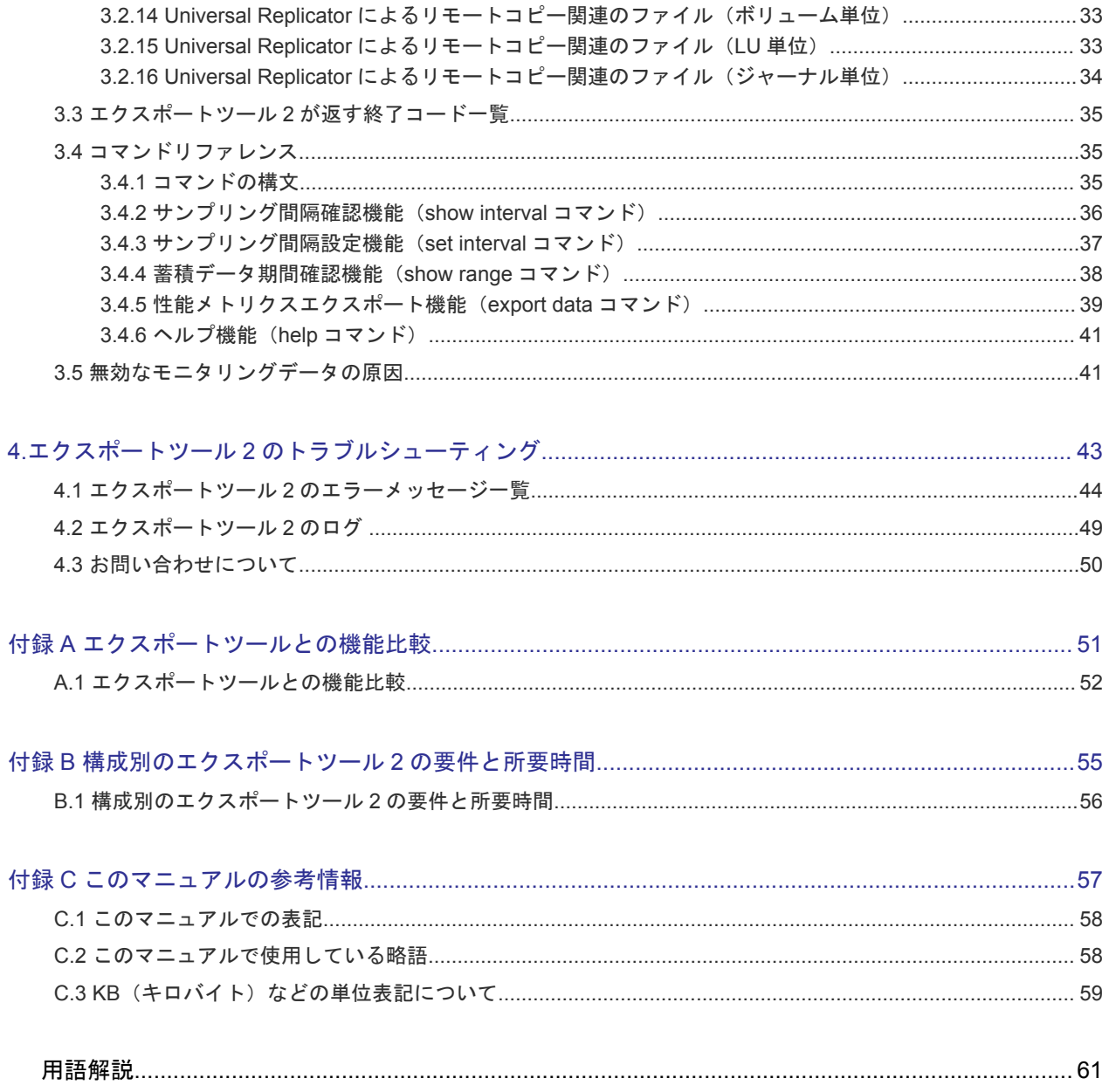

# はじめに

<span id="page-4-0"></span>このマニュアルは、Hitachi Virtual Storage Platform G130, G150, G350, G370, G700, G900 および Hitachi Virtual Storage Platform F350, F370, F700, F900 用の『エクスポートツール 2 ユーザガイド』 です。こ のマニュアルでは、エクスポートツール 2 を使用してストレージシステムの性能情報のデータを取 得する方法について説明しています。

- [対象ストレージシステム](#page-5-0)
- □ [マニュアルの参照と適合ファームウェアバージョン](#page-5-0)
- □ [対象読者](#page-5-0)
- □ [マニュアルで使用する記号について](#page-5-0)
- [マニュアルに掲載されている画面図について](#page-6-0)
- □ [発行履歴](#page-6-0)

# <span id="page-5-0"></span>対象ストレージシステム

このマニュアルでは、次に示すストレージシステムに対応する製品(プログラムプロダクト)を対 象として記述しています。

- Virtual Storage Platform G130
- Virtual Storage Platform G150
- Virtual Storage Platform G350
- Virtual Storage Platform G370
- Virtual Storage Platform G700
- Virtual Storage Platform G900
- Virtual Storage Platform F350
- Virtual Storage Platform F370
- Virtual Storage Platform F700
- Virtual Storage Platform F900

このマニュアルでは特に断りのない限り、上記モデルのストレージシステムを単に「ストレージシ ステム」と称することがあります。

## マニュアルの参照と適合ファームウェアバージョン

マニュアルを参照されるときは、ご使用の「DKCMAIN」ファームウェアと同じ梱包内の用のメデ ィアに添付されているマニュアルを使用してください。このマニュアルは、DKCMAIN ファームウ ェアのバージョン「88-02-0X-XX/XX」以降(XX は規定外)に適合しています。

## 対象読者

このマニュアルは、次の方を対象読者として記述しています。

- ストレージシステムを運用管理する方
- UNIX®コンピュータまたは Windows®コンピュータを使い慣れている方
- Web ブラウザを使い慣れている方

## マニュアルで使用する記号について

このマニュアルでは、注意書きや補足情報を、次のとおり記載しています。

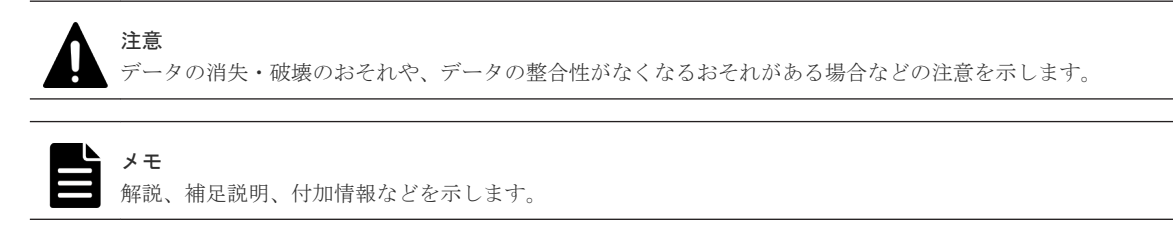

# <span id="page-6-0"></span>マニュアルに掲載されている画面図について

このマニュアルに掲載されている画面図の色は、ご利用のディスプレイ上に表示される画面の色と 異なる場合があります。

# 発行履歴

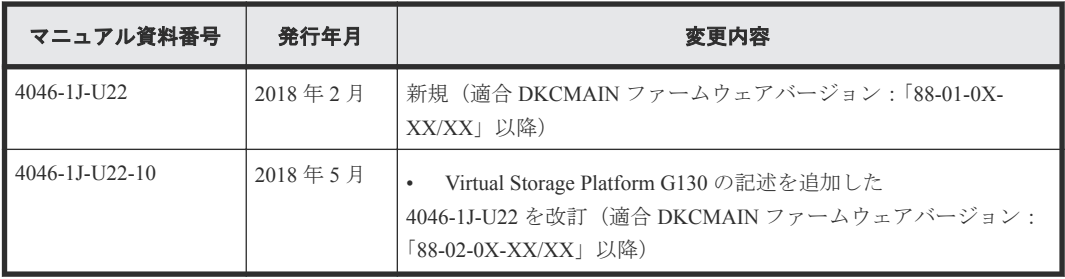

1

# エクスポートツール **2** の概要

<span id="page-8-0"></span>エクスポートツール 2 の概要について説明します。

 $\Box$  1.1 [エクスポートツール](#page-9-0) 2 の概要

エクスポートツール 2 の概要 **1990年 - 1990年 - 1990年 - 1990年 - 1990年 - 1990年 - 1990年 - 1990年 - 1990年 - 1990年 - 1990年 - 1990年 - 1990年 - 1990年 - 1990年 - 1990年 - 1990年 - 1990年 - 1990年 - 1990年 - 1990年 - 1990年 - 1990年 - 1990年 - 1990年 - 199** 

# <span id="page-9-0"></span>**1.1** エクスポートツール **2** の概要

VSP G130, G150, G350, G370, G700, G900 および VSP F350, F370, F700, F900 は日々の性能情報※を ストレージシステムの内部に記録しています。記録された性能情報は毎日新しい性能情報で上書き されますが、エクスポートツール 2 を使うことで外部に出力できます。これによって任意の期間の 性能情報をストレージシステムの外部に蓄積できます。

あらかじめ性能情報を蓄積しておくことで、ストレージに問題が発生してないことの定期的な確認 と報告、ストレージシステムに性能問題が発生したときの解析や、性能の将来予測などに活用でき ます。

性能情報は CSV 形式で出力されます。性能情報の確認や解析は、ストレージシステムの管理者が表 計算ソフトなどを利用して実施します。

注※

性能情報とは、ストレージシステムのポートやボリュームといったリソースごとの I/O 積算値 など、性能計算を行うための元データです。

2

# <span id="page-10-0"></span>エクスポートツール **2** を利用するための準 備

エクスポートツール 2 を利用するための準備について説明します。

- $\Box$  2.1 [エクスポートツール](#page-11-0) 2 の要件
- 2.2 エクスポートツール 2 を Windows [コンピュータにインストールする](#page-12-0)
- 2.3 エクスポートツール 2 を UNIX [コンピュータにインストールする](#page-13-0)
- □ 2.4 エクスポートツール 2 [をアンインストールする](#page-13-0)
- □ 2.5 エクスポートツール 2 [の初期設定を変更する](#page-13-0)

エクスポートツール 2 を利用するための準備 **11**

## <span id="page-11-0"></span>**2.1** エクスポートツール **2** の要件

エクスポートツール2を利用するには、次の4つが必要です。

なお、このマニュアルでは Linux と Solaris をまとめて UNIX と表記しています。

#### **Windows** コンピュータまたは **UNIX** コンピュータ

エクスポートツール 2 は、Windows コンピュータまたは UNIX コンピュータ上で稼働します。ただ し、Windows および UNIX の種類には制限があります。

エクスポートツール 2 がサポートする OS を次に示します。

- Windows 7 SP1 (32bit/64bit)
- Windows 8.1 (32bit/64bit)
- Windows 10 (32bit/64bit)
- Windows Server 2008 R2 SP1 (64bit)
- Windows Server 2012 Update (64bit)
- Windows Server 2012 R2 Update (64bit)
- Windows Server 2016 (64bit)
- Solaris 10 (32bit)
- Red Hat Enterprise Linux AS Ver6.2 (64bit)
- Red Hat Enterprise Linux AS Ver7.3 (64bit)

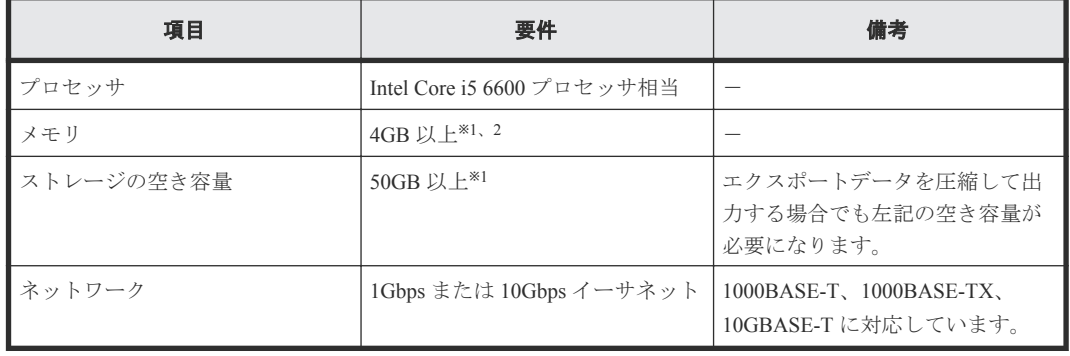

エクスポートツール2の実行に必要なシステム環境(Windows および UNIX 共通)を次に示します。

注※1

1台のコンピュータから複数台(n 台)のストレージシステムに対して同時にツールを実行す る場合、n 倍したストレージの空き容量と 8GB のメモリが必要になります。

注※2

ストレージシステムのリソース数 (LDEV 数や LU 数など)が多い場合、8GB 以上必要になる ことがあります。

ストレージシステムのリソース数(LDEV 数や LU 数など)によって必要になるメモリとストレー ジ空き容量、エクスポートに必要な時間が異なります。 構成別のエクスポートツール 2 の要件と所 要時間の目安については「B.1 [構成別のエクスポートツール](#page-55-0) 2 の要件と所要時間」を参照してくだ さい。

#### <span id="page-12-0"></span>**Java Runtime Environment**(**JRE**)

エクスポートツール 2 を利用するには、Windows コンピュータまたは UNIX コンピュータに JRE を インストールする必要があります。エクスポートツール 2 を利用するために必要となる JRE のバ ージョンを次に示します。

• JRE 8.0 DJ H

#### エクスポートツール **2** で使用するユーザ **ID** に必要なロール

エクスポートツール 2 で使用するユーザ ID には、次に示すロールを割り当ててください。

- サンプリング間隔確認機能、蓄積データ期間確認機能、および性能メトリクスエクスポート機 能を利用するために必要なロール ストレージ管理者(パフォーマンス管理)または保守(ベンダ専用)
- サンプリング間隔設定機能を利用するために必要なロール ストレージ管理者 (パフォーマンス管理)

ユーザ ID およびパスワードとして使用できる文字を次に示します。

- ユーザ ID:1~63 文字の半角英数字および . / @ \_
- パスワード:6~63 文字の半角英数字および ., / @

ただし、ユーザ ID とパスワードの先頭文字に - は使用できません。

ユーザの作成方法については、『システム管理者ガイド』 を参照してください。

#### エクスポートツール **2** のプログラム

エクスポートツール 2 は、プログラムプロダクト用のメディアに格納されています。エクスポート ツール 2 を Windows および UNIX コンピュータにインストールします。

## **2.2** エクスポートツール **2** を **Windows** コンピュータにインスト ールする

#### 操作手順

- **1.** Windows コンピュータ上で、エクスポートツール 2 のプログラムを格納するためのディレクト リを新たに 1 つ作成します。
- **2.** プログラムプロダクト用のメディアをコンピュータに挿入します。
- **3.** メディアの\program\monitor2 ディレクトリを手順1 で作成したディレクトリにコピーしま す。

monitor2 ディレクトリを含め、配下の全ディレクトリと全ファイルを手順 1 で作成したディ レクトリにコピーしてください。

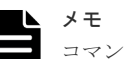

コマンドプロンプト(cmd.exe)の設定で、[レイアウト]-[画面バッファーのサイズ]-[高 さ]の項目を 300 以上に設定してください。デフォルトのままではストレージシステムに最大プ ロット数(288 プロット)分のデータが蓄積されている場合に show range コマンドを実行し たとき、コマンドプロンプト上で実行結果を確認できません。

# <span id="page-13-0"></span>**2.3** エクスポートツール **2** を **UNIX** コンピュータにインストール する

#### 操作手順

- **1.** UNIX コンピュータ上で、エクスポートツール 2 のプログラムを格納するためのディレクトリを 新たに 1 つ作成します。
- **2.** プログラムプロダクト用のメディアをマウントします。
- **3.** メディアの/program/monitor2 ディレクトリを手順 1 で作成したディレクトリにコピーし ます。

monitor2 ディレクトリ含め、配下の全ディレクトリと全ファイルを手順 1 で作成したディレ クトリにコピーしてください。

**4.** chmod a+x runUnix.sh コマンドを実行して、runUnix.sh に実行権限を付与します。

# **2.4** エクスポートツール **2** をアンインストールする

アンインストールするには、エクスポートツール 2 をインストールする際に作成したディレクトリ を削除してください。ディレクトリを削除すると、エクスポートしたデータ、ログおよびユーザが 編集したファイルも削除されます。エクスポートしたデータ、ログおよびユーザが編集したファイ ルが必要な場合、エクスポートツール 2 をアンインストールする前に、別のディレクトリに保存し ておいてください。

### **2.5** エクスポートツール **2** の初期設定を変更する

エクスポートツール 2 のデフォルトの動作を変更したい場合、monitor2 ディレクトリ配下に格納 されているプロパティファイル(exportTool.properties)をテキストエディタで編集して設 定を変更します。プロパティファイルは、Windows と UNIX で同一の内容です。

プロパティファイルに設定できる項目を次に示します。

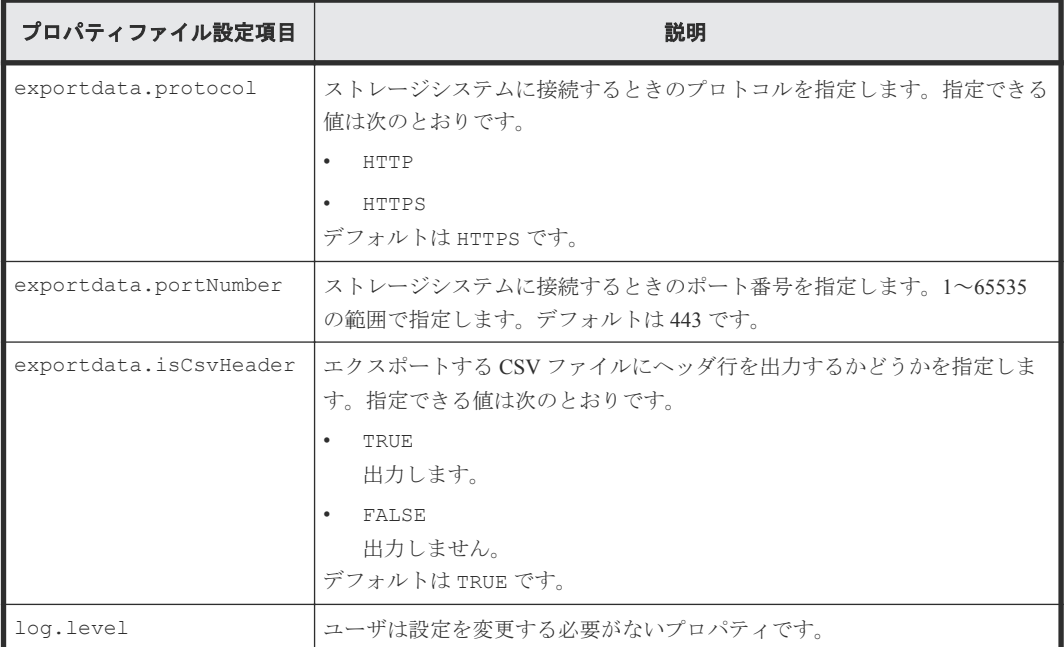

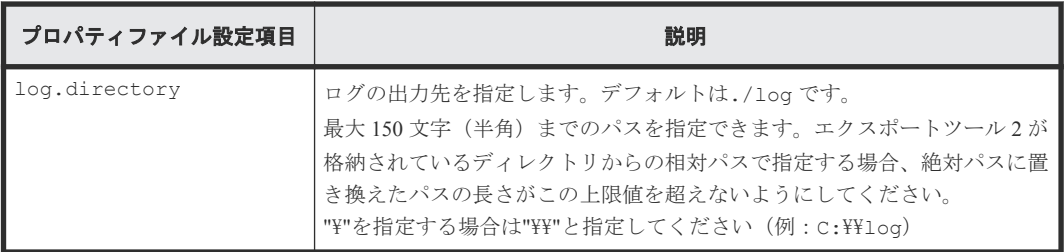

インストール直後のプロパティファイルの内容を次に示します。プロパティファイルの改行コード は、Windows と UNIX ともに<CR+LF>です。

```
# ***Storage Connect properties***
exportdata.protocol=HTTPS
exportdata.portNumber=443
# ***CSV properties***
exportdata.isCsvHeader=TRUE
# ***Log properties***
log.level=NORMAL
log.directory=./log
```
**16** エクスポートツール 2 を利用するための準備

3

# エクスポートツール **2** の使用

<span id="page-16-0"></span>エクスポートツール 2 の実行方法について説明します。

- 3.1 [エクスポートツール](#page-17-0) 2 の実行
- □ 3.2 エクスポートツール 2 [で保存できるデータとファイル](#page-18-0)
- □ 3.3 エクスポートツール 2 [が返す終了コード一覧](#page-34-0)
- 3.4 [コマンドリファレンス](#page-34-0)
- 3.5 [無効なモニタリングデータの原因](#page-40-0)

エクスポートツール 2 の使用 **17** 

# <span id="page-17-0"></span>**3.1** エクスポートツール **2** の実行

エクスポートツール 2 のインストール先ディレクトリには次のファイルやディレクトリが格納され ています。

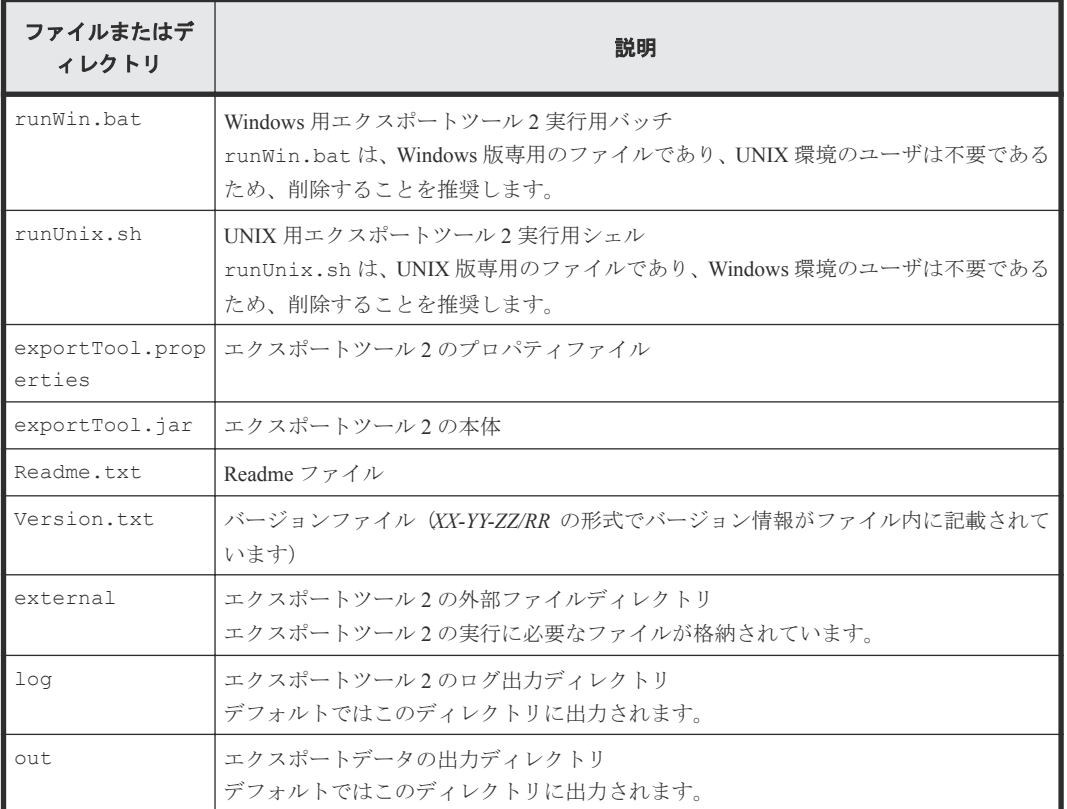

エクスポートツール 2 を実行してモニタリングデータをファイルに保存するには、バッチファイル またはシェルスクリプトを実行します。Windows コンピュータでの実行例と実行結果を次に示しま す。

#### 実行例

```
c:\WINDOWS> cd c:\export
c:\export> runWin.bat export data -ip 192.168.0.100 -login User Pass
```
#### 実行結果

```
Start export performance data<br>+----+----+----+----+----+----
                   +----+----+----+----+----+----+----+----+----+----+
================================> 65.0%
```
エクスポートツール 2 がモニタリングデータの保存を開始すると、標準出力(コマンドプロンプト など)には「=>」という記号が出力されます。この記号は、データの保存が進むにつれて増え続け ます。もしエラーが発生した場合、標準出力にはエラーメッセージが表示され、コマンドは終了し ます。

エクスポートツール 2 の処理が正常終了すると、モニタリングデータは ZIP 形式のアーカイブファ イルに圧縮保存されます。CSV ファイルを取得するには、ZIP ファイルから CSV ファイルを抽出し

<span id="page-18-0"></span>てください。もしご利用のオペレーティングシステムにファイル抽出プログラムが組み込まれてい なければ、ファイル解凍ツールを入手して CSV ファイルを抽出してください。

エクスポートツール 2 の実行が終了すると、エクスポートツール 2 は終了コードを返します。終了 コードについては「3.3 エクスポートツール 2 [が返す終了コード一覧」](#page-34-0)を参照してください。

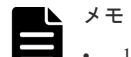

- 1 台のマシンからエクスポートツール 2 を同時に複数起動する場合、上限は 3 つまでにしてください。
- エクスポートツール 2 をスケジューラなどに登録して複数同時起動する場合、起動時間を数秒~1 分開ける ことを推奨します。同じ時間に複数同時起動すると、同一のログファイルに 2 つ以上の実行ログが混在する 可能性があります。
- 夜間などにバックグラウンドで実行する場合、リダイレクトによって実行結果をファイルに出力する運用を 推奨します。

## **3.2** エクスポートツール **2** で保存できるデータとファイル

エクスポートツール 2 で保存できるデータとファイルを説明します。データは、通常は ZIP 形式の ファイルに圧縮されます。または、ZIP ファイルに圧縮しないで、データを直接 CSV ファイルに保 存することもできます。

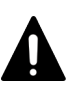

注意

• LDEV フォーマット時には不正確なモニタデータが表示されることがあります。

• 電源を入れ直した直後のモニタリングデータは、極端に値が大きくなることがあります。

エクスポートツール 2 は次のファイルを出力します。

- メタ情報の CSV ファイル
- 性能情報の CSV ファイル

#### メタ情報の **CSV** ファイル

メタ情報の CSV ファイルのフォーマットを次に示します。

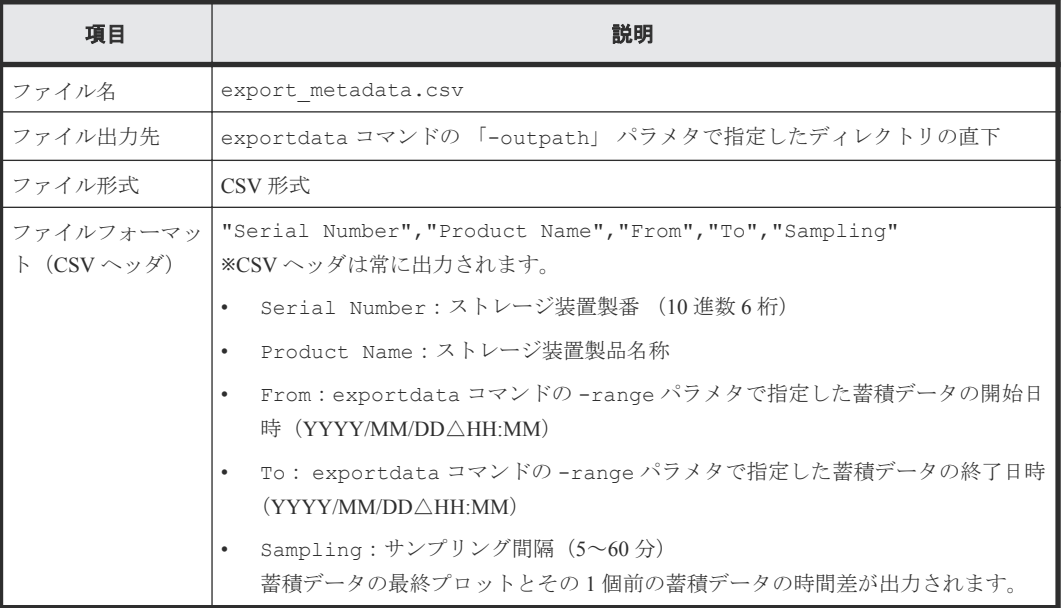

<span id="page-19-0"></span>メタ情報の CSV ファイルの出力例を次に示します。

"Serial Number","Product Name","From","To","Sampling" "410025","VSP G700","2017/04/13 15:00","2017/04/14 15:00","5"

#### 性能情報の **CSV** ファイル

性能情報の CSV ファイルのフォーマットを次に示します。

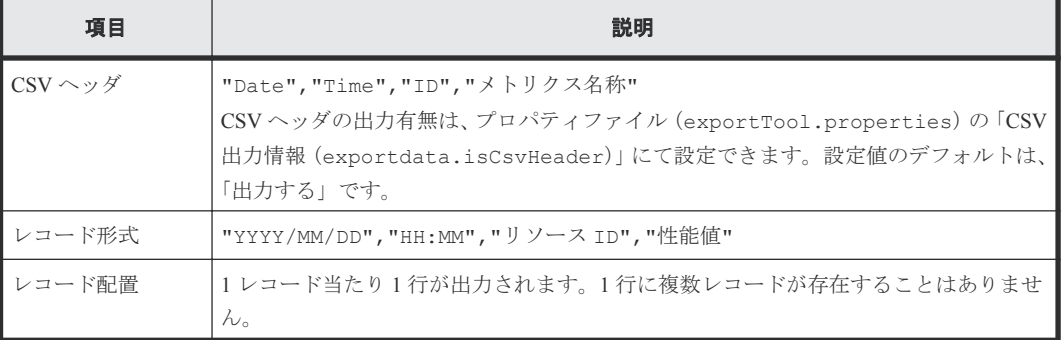

性能情報の CSV ファイルの出力例を次に示します。

```
"Date","Time","ID","Total_IOPS"
```

```
"2017/07/10","18:00","CL1-A/1122334455667788<HOST_A>","10"
"2017/07/10","18:00","CL1-A/1122334455667788<HOST_A>","10"
"2017/07/10","18:00","CL1-A/1122334455667788<HOST_A>","10"
```
### **3.2.1** ポート関連のファイル

Port グループの性能情報のファイルです。

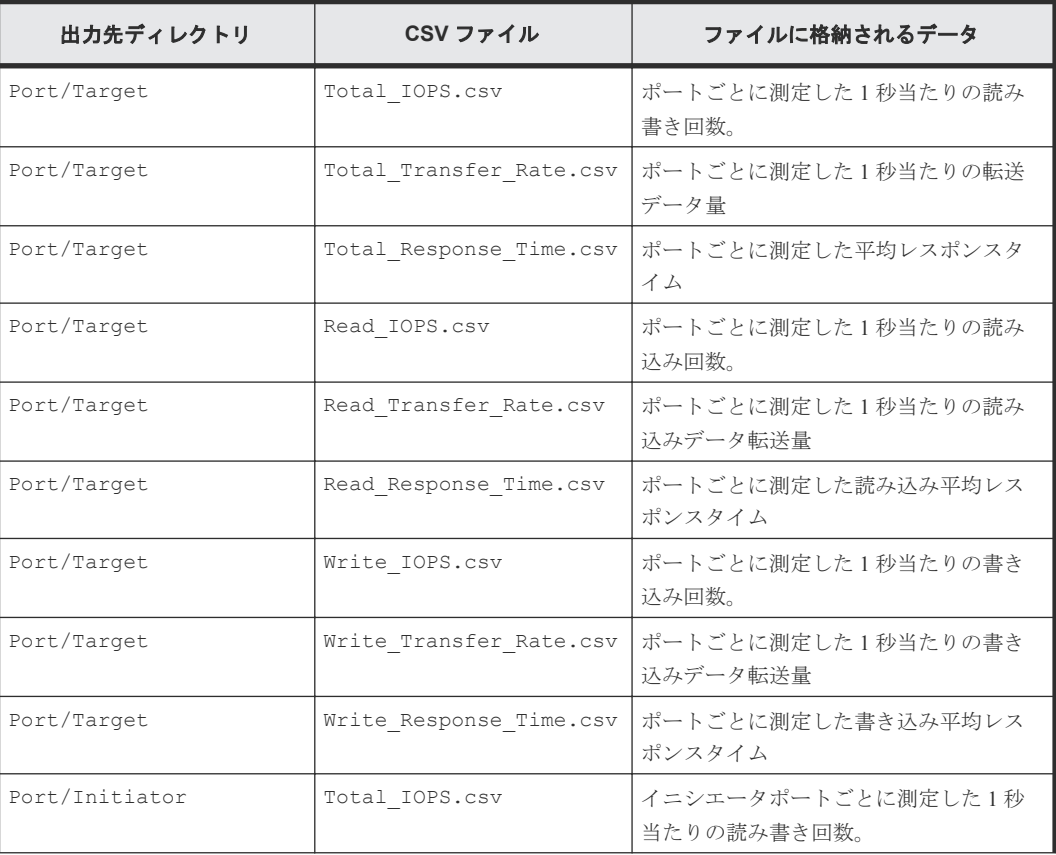

<span id="page-20-0"></span>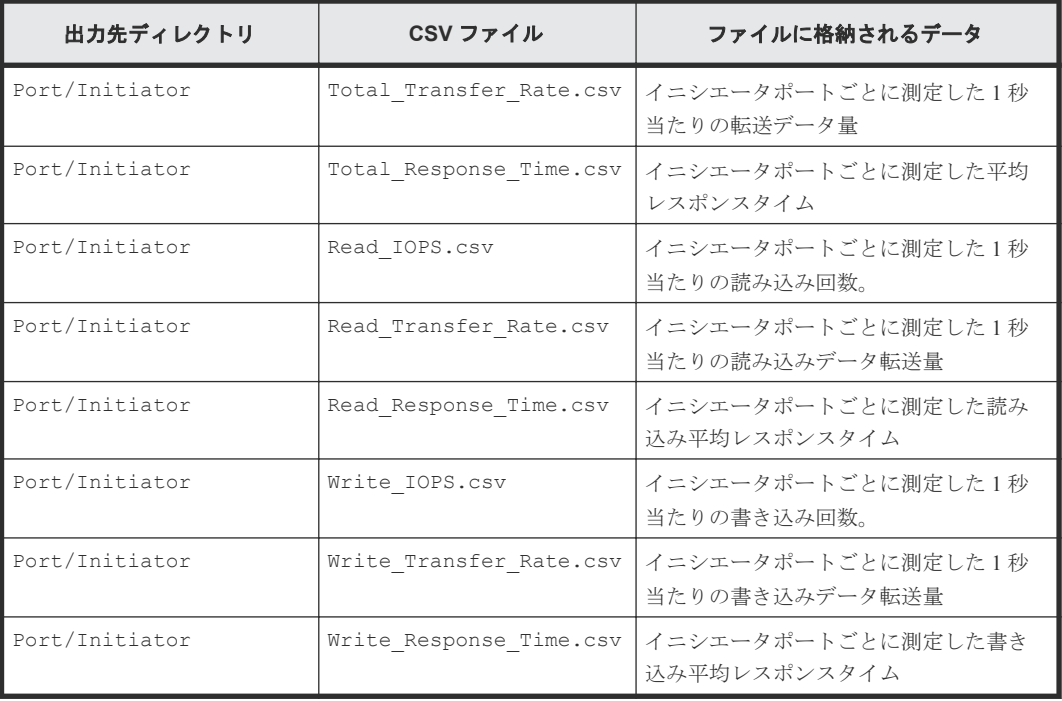

# **3.2.2** エラーポート関連のファイル

PortError グループの性能情報のファイルです。

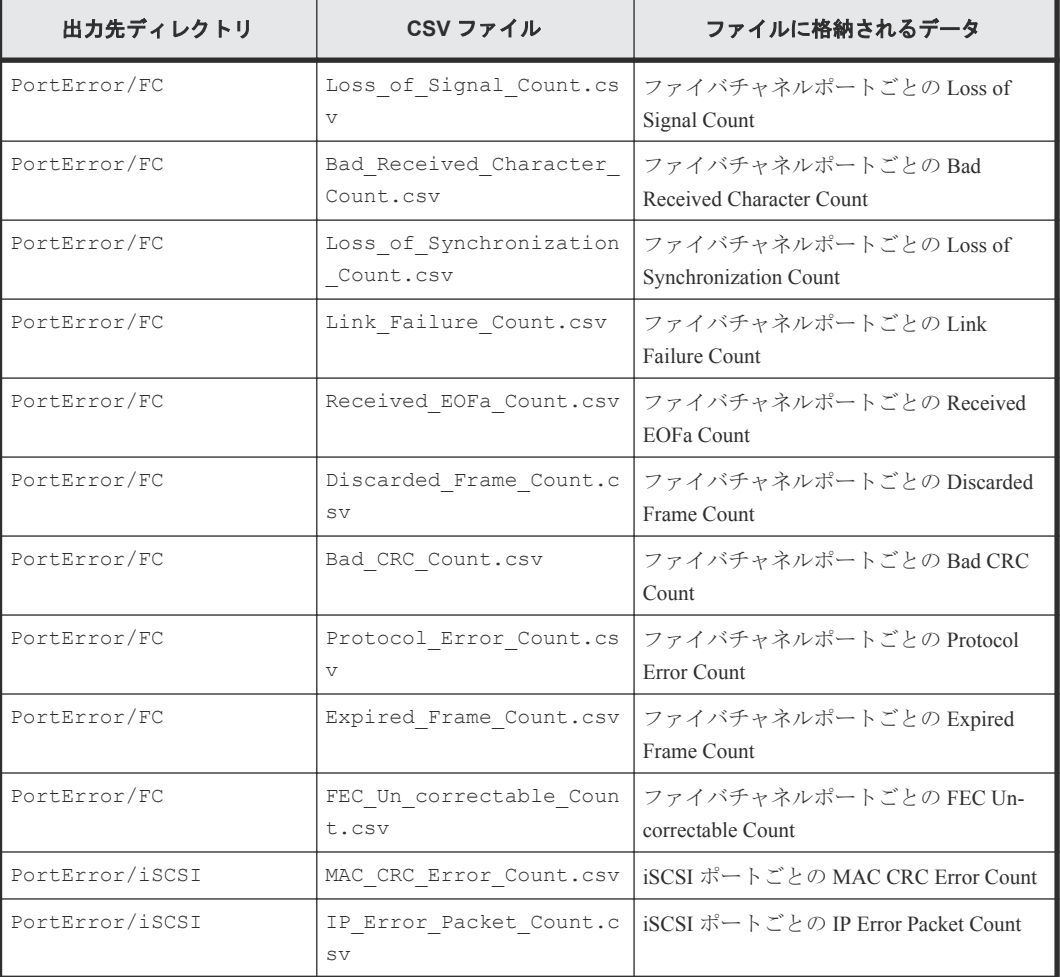

<span id="page-21-0"></span>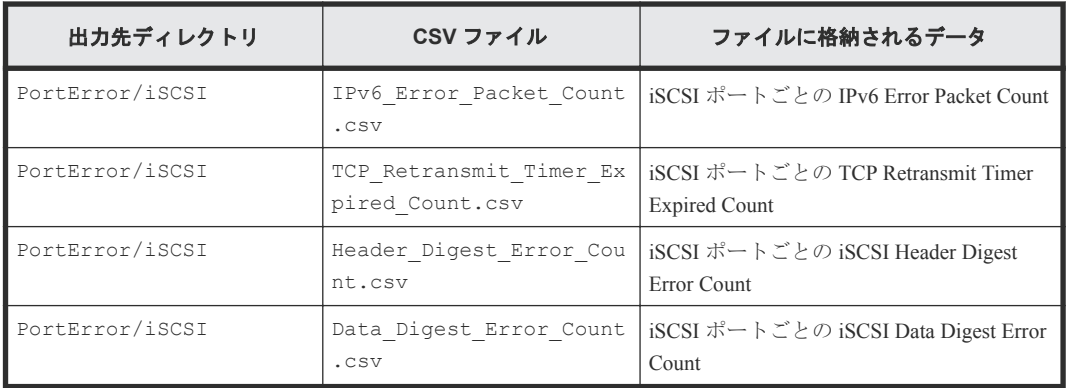

### **3.2.3** ポートと接続している **WWN** 関係のファイル

LoginWWN グループのうち、ポートと接続している WWN 関係の性能情報のファイルです。

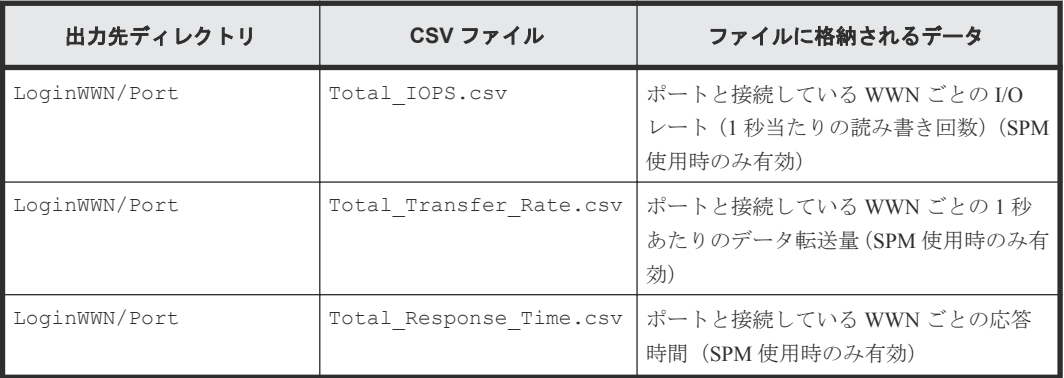

## **3.2.4 SPM** グループに属する **WWN** 関係のファイル

LoginWWN グループのうち、SPM グループに属する WWN 関係の性能情報のファイルです。

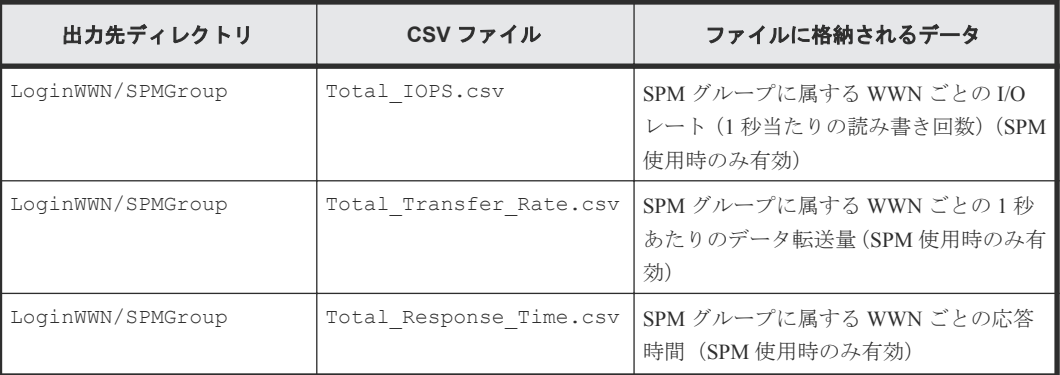

# **3.2.5** パリティグループ関連のファイル

ParityGroup グループの性能情報のファイルです。

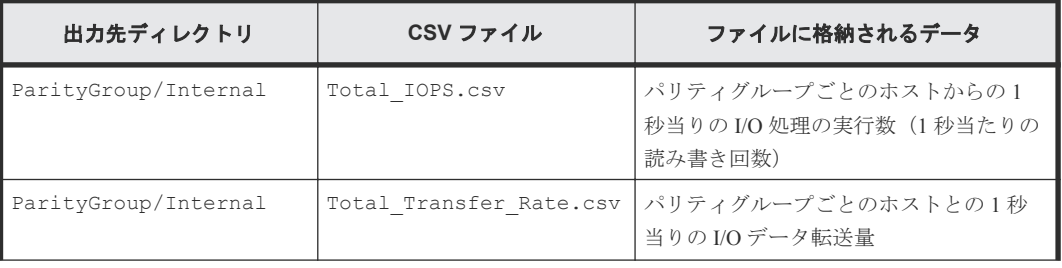

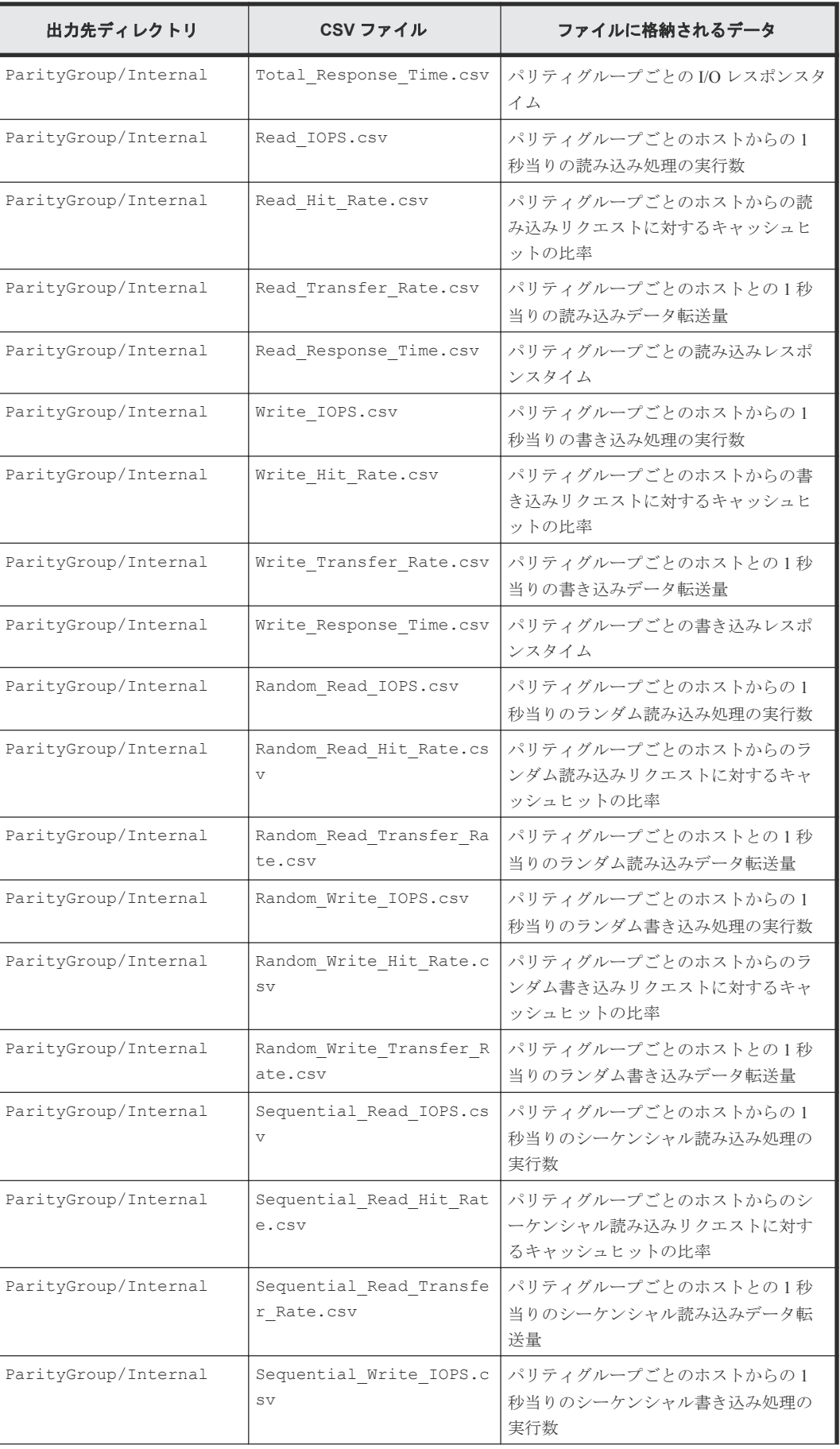

<span id="page-23-0"></span>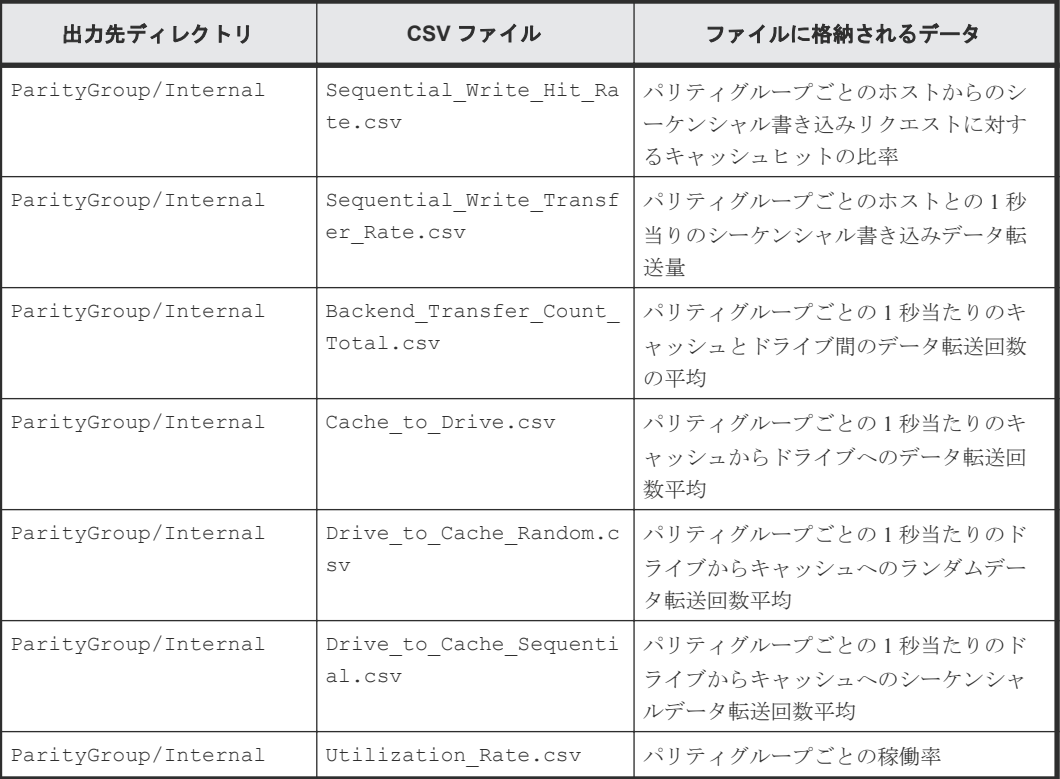

## **3.2.6** 通常ボリュームまたは仮想ボリューム関連のファイル

LDEV グループの性能情報のファイルです。

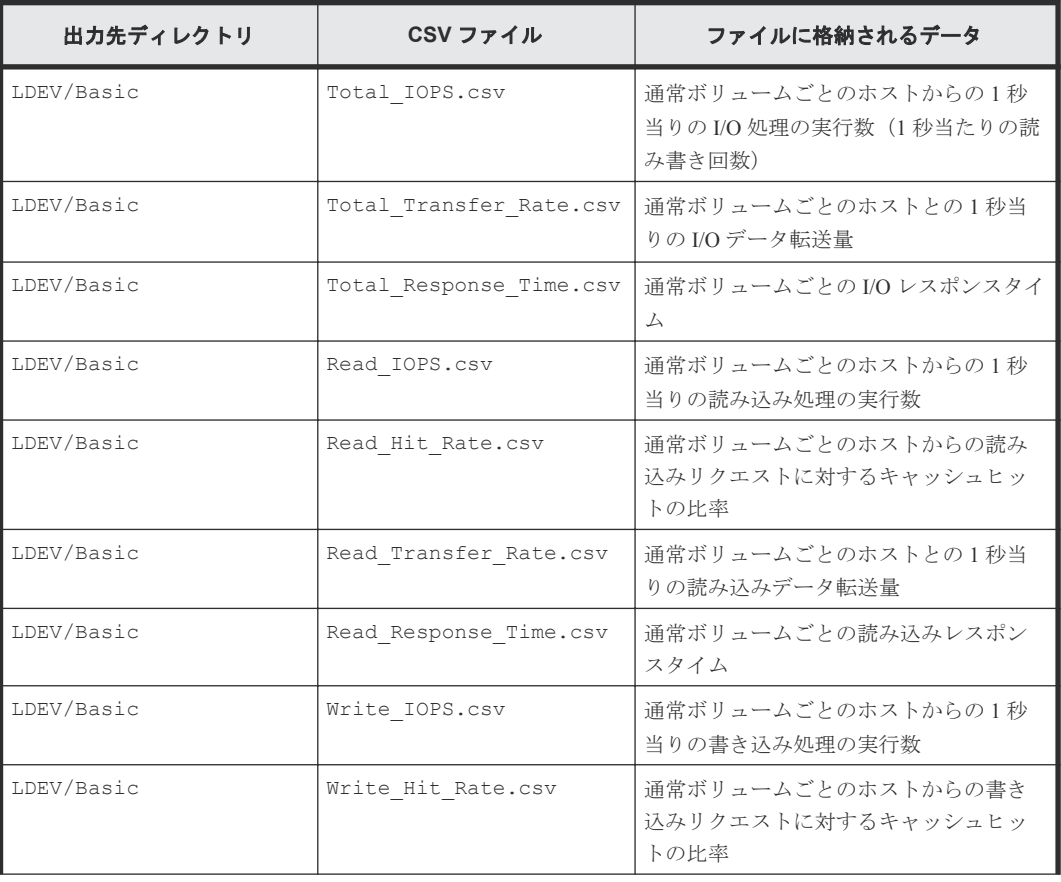

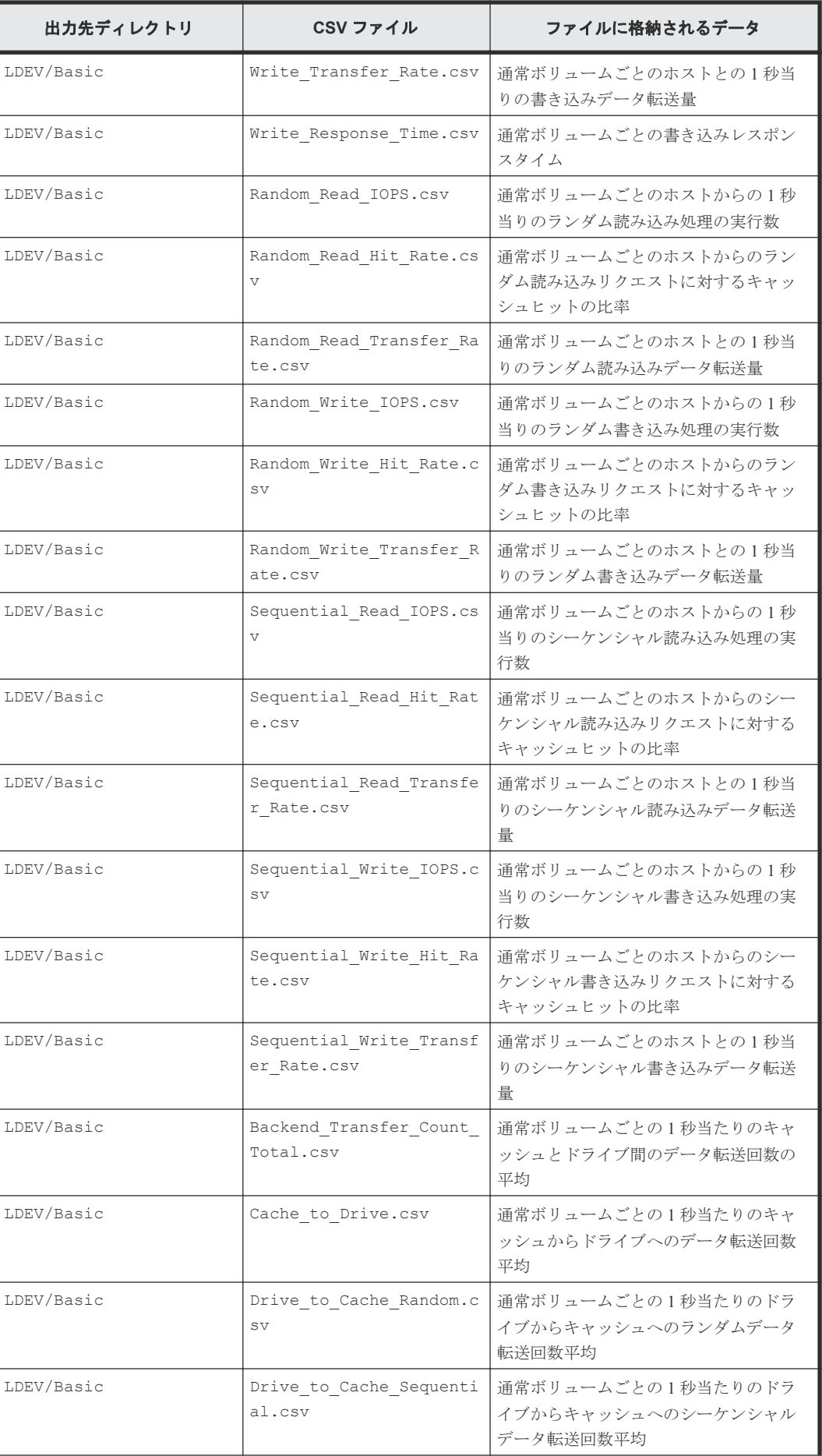

エクスポートツール 2 の使用 **25**

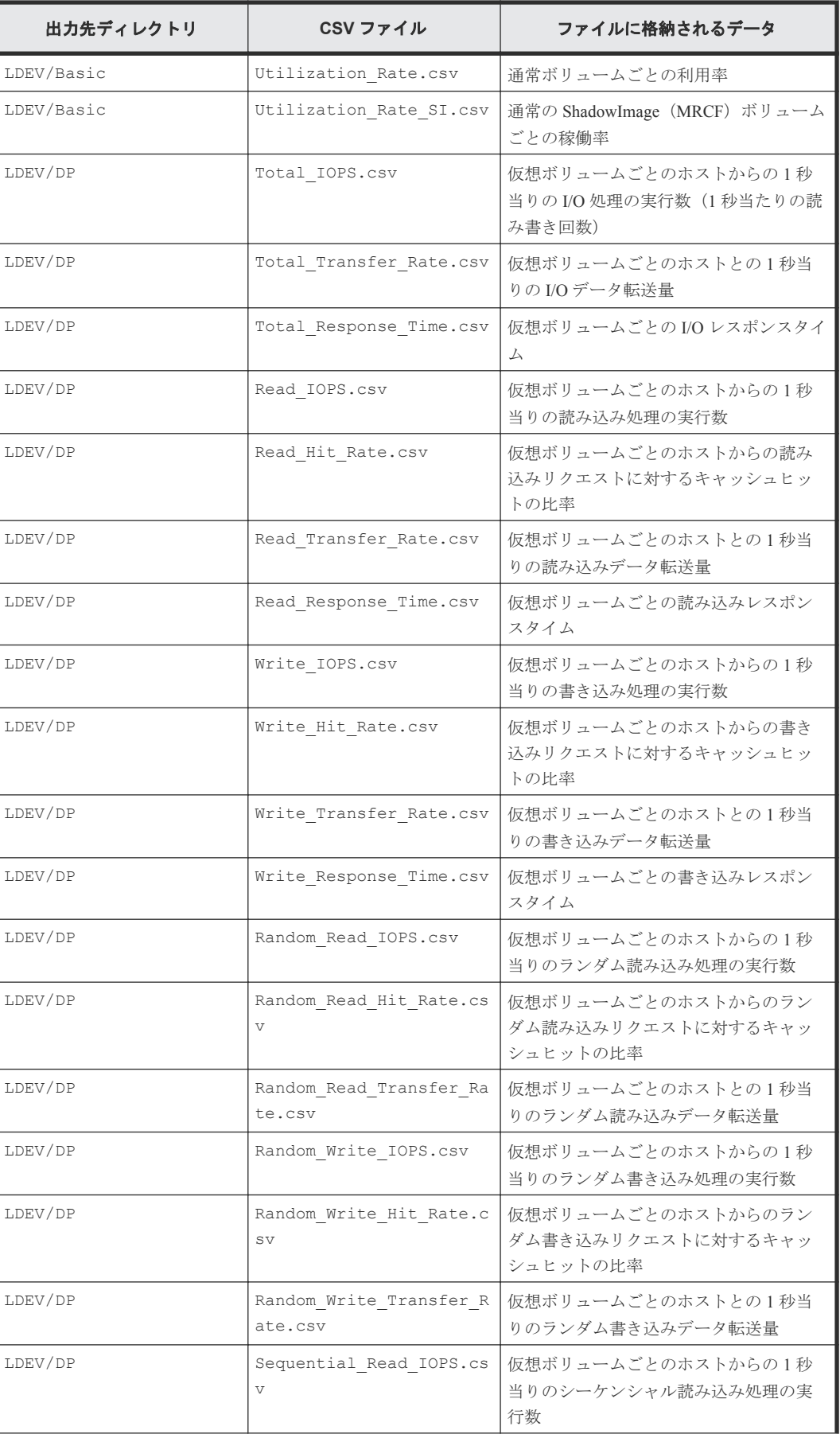

<span id="page-26-0"></span>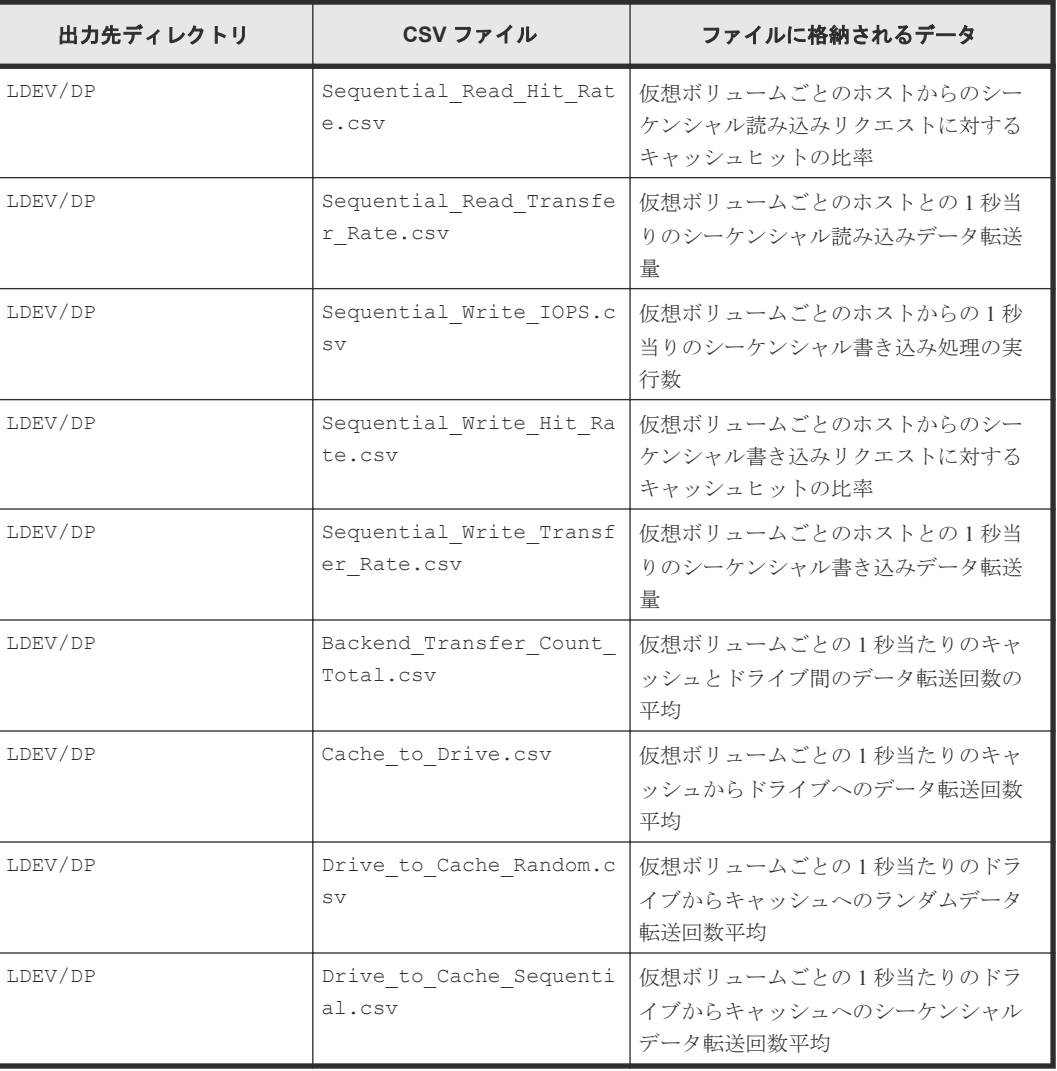

### **3.2.7 LU** 関連のファイル

LU グループの性能情報のファイルです。

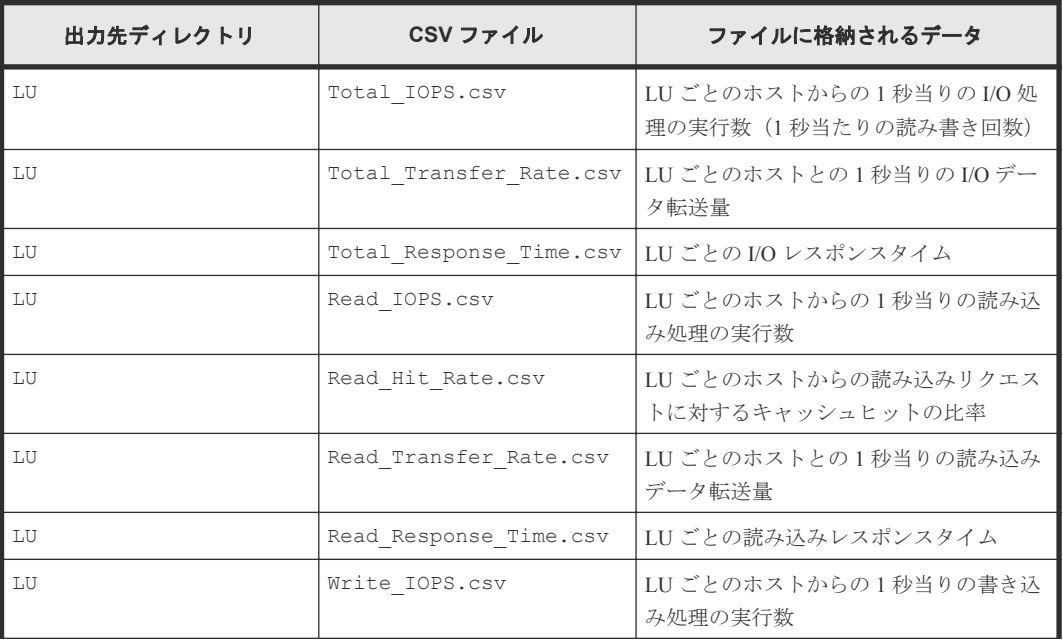

<span id="page-27-0"></span>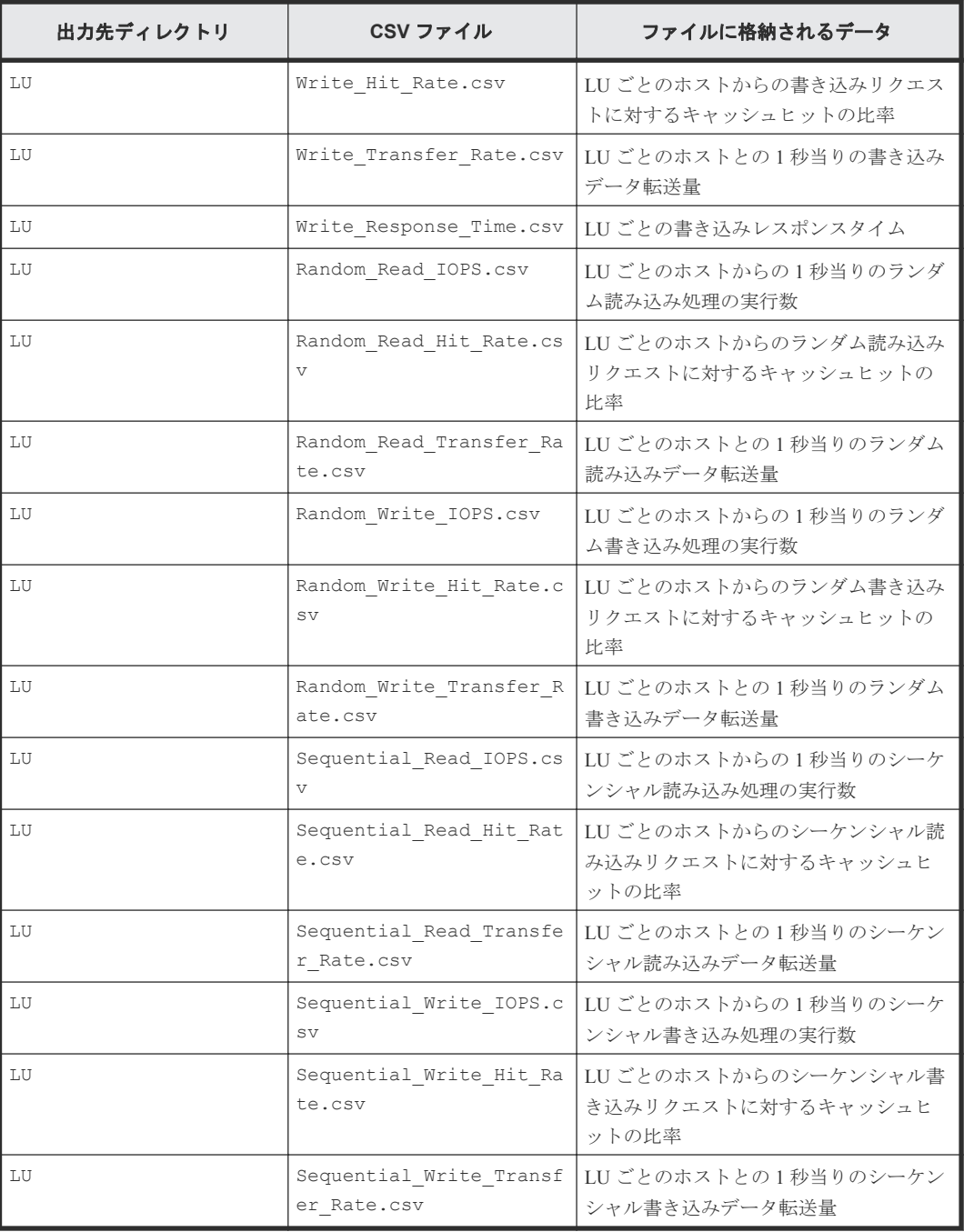

# **3.2.8** リソース利用状況および書き込み待ち率関連のファイル

MP グループと Cache グループの性能情報のファイルです。

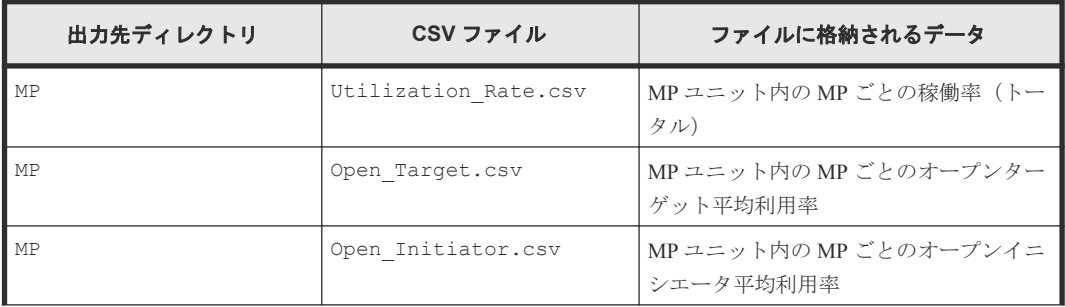

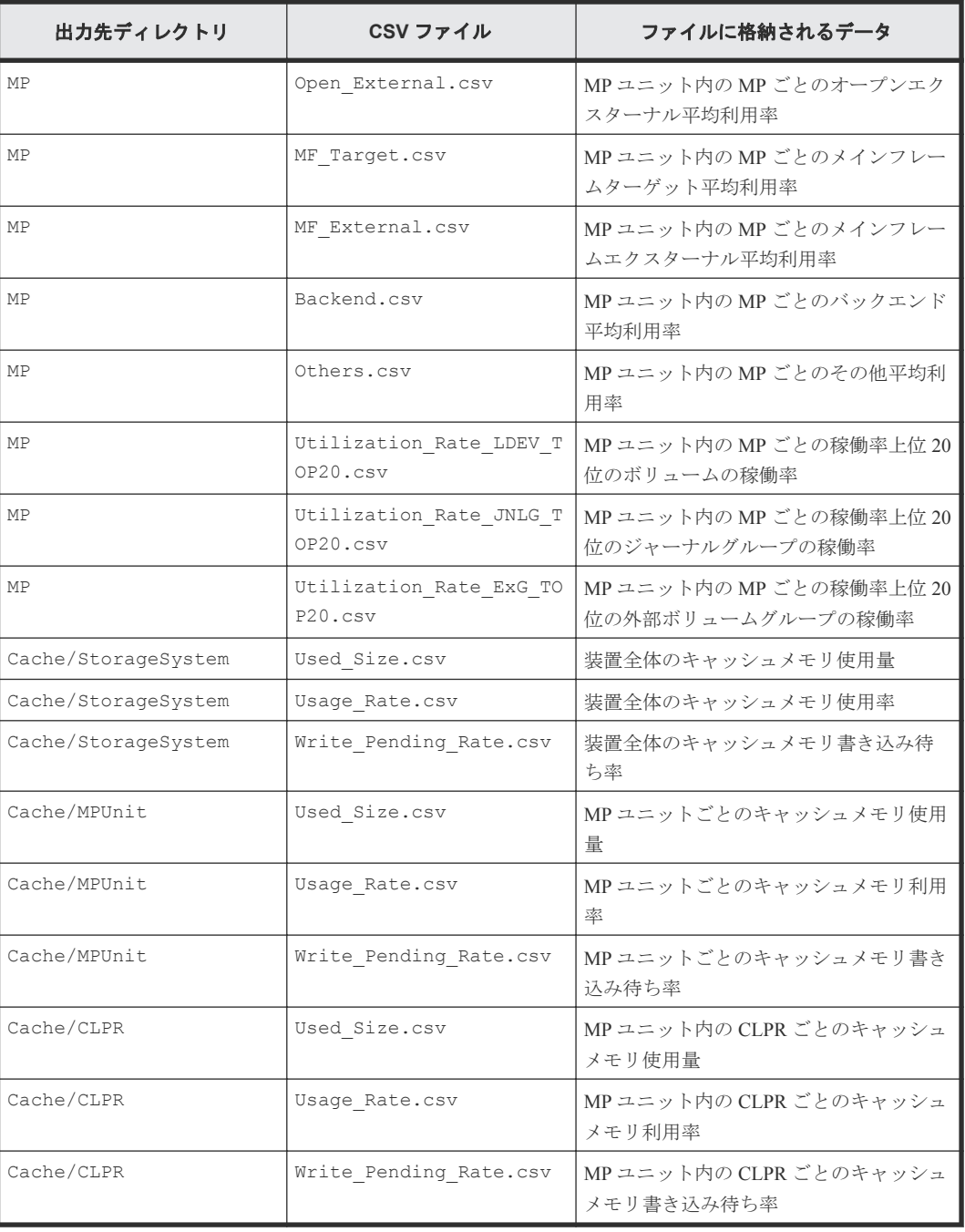

MP グループの性能情報の CSV ファイルは、「SAS Port#」から「PK LOC」へ変換しないで出力され ます。読み替えが必要な場合は次の対応表を参考にしてください。

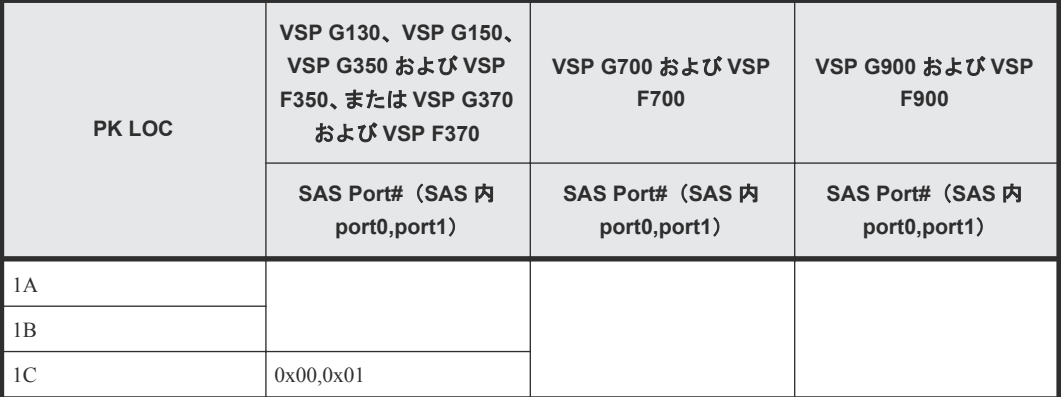

<span id="page-29-0"></span>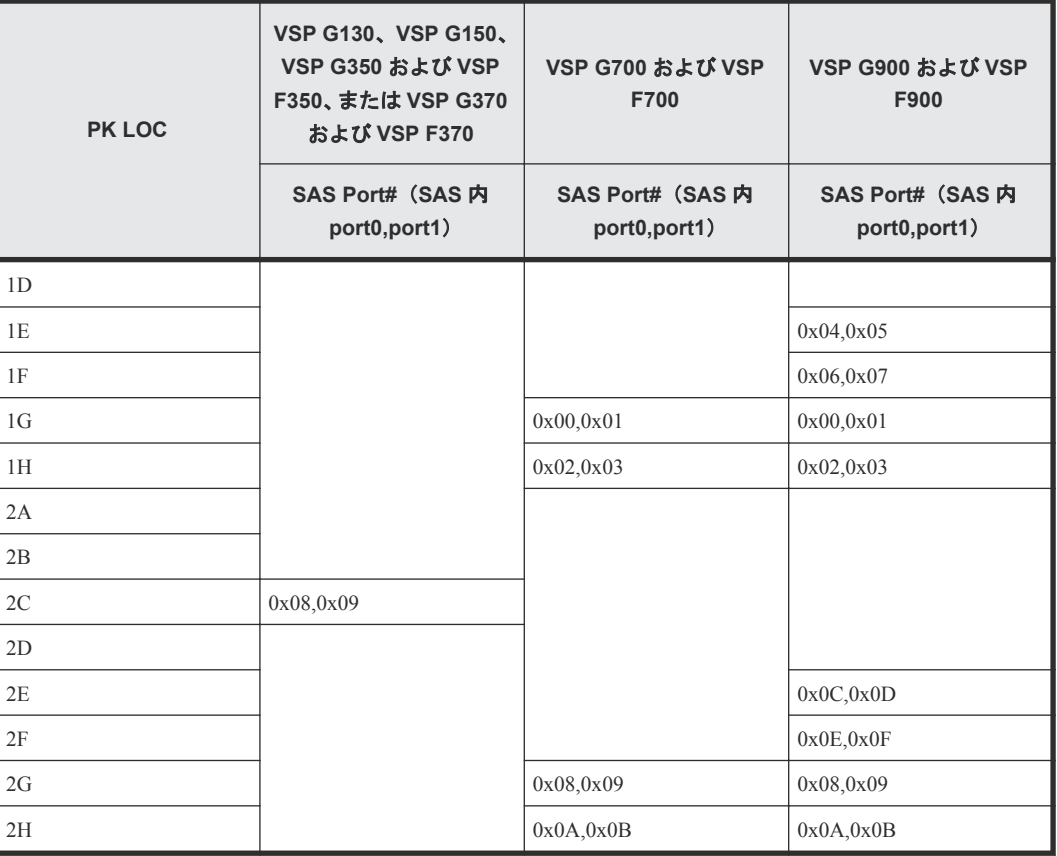

# **3.2.9** バックエンドポート関連のファイル

BackendPort グループの性能情報のファイルです。

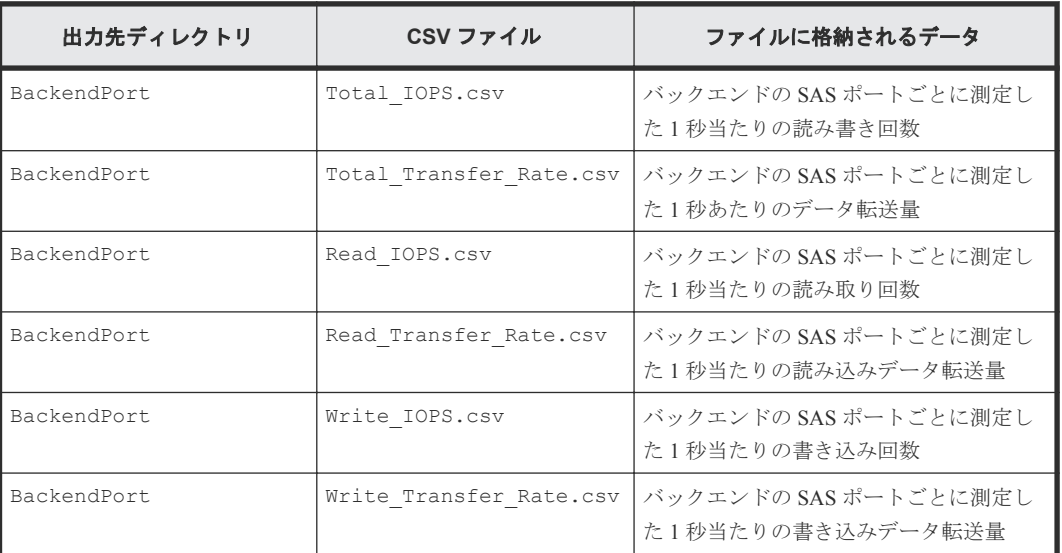

# **3.2.10 TrueCopy** によるリモートコピー関連のファイル(装置全体)

TrueCopy グループのうち、装置全体の性能情報のファイルです。

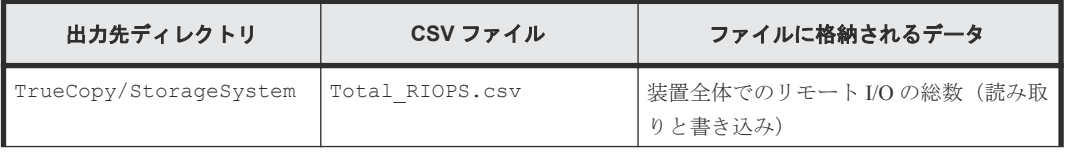

<span id="page-30-0"></span>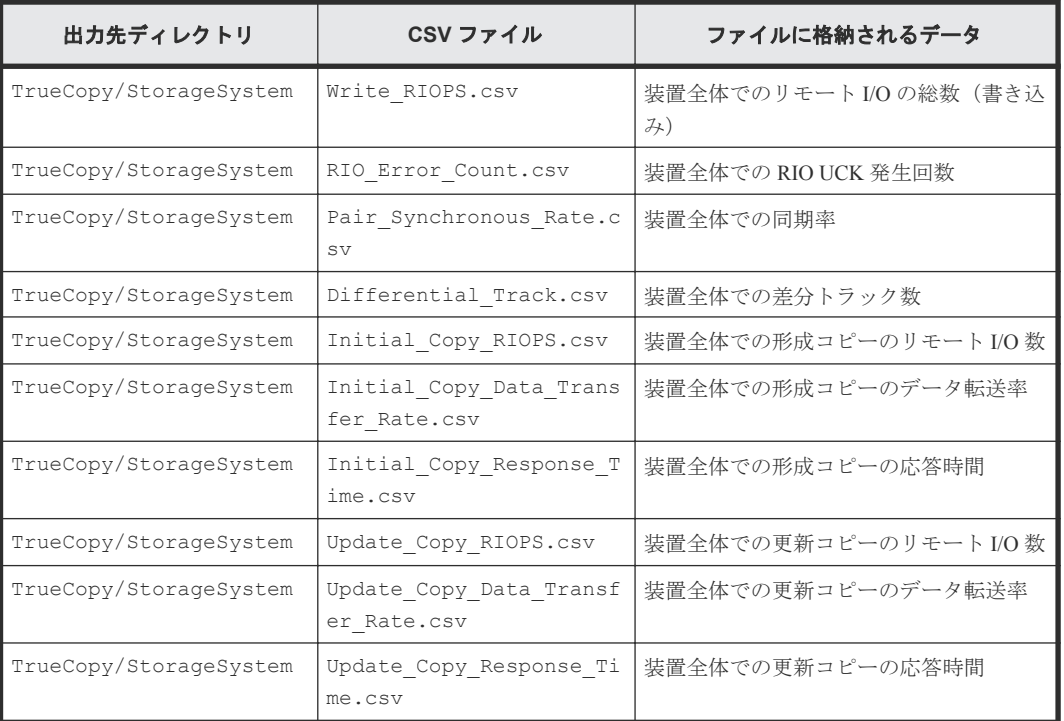

# **3.2.11 TrueCopy** によるリモートコピー関連のファイル(ボリューム単位)

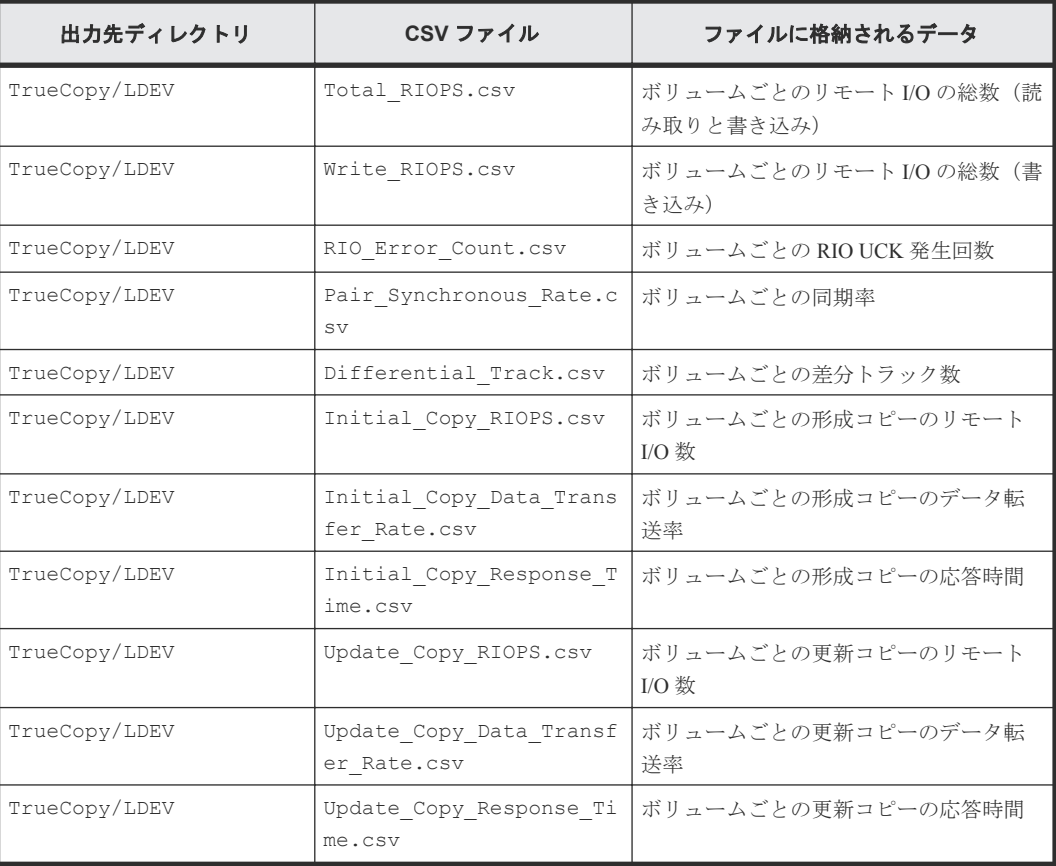

TrueCopy グループのうち、ボリュームごとの性能情報のファイルです。

## <span id="page-31-0"></span>**3.2.12 TrueCopy** によるリモートコピー関連のファイル(**LU** 単位)

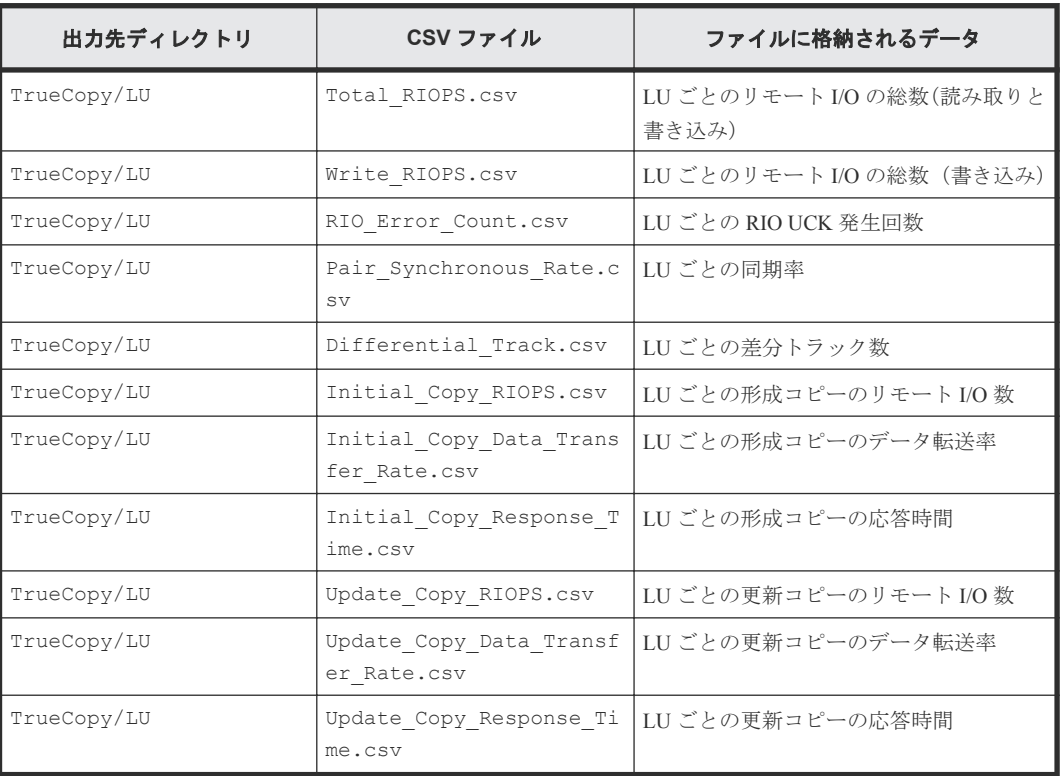

TrueCopy グループのうち、LU ごとの性能情報のファイルです。

### **3.2.13 Universal Replicator** によるリモートコピー関連のファイル(装置全 体)

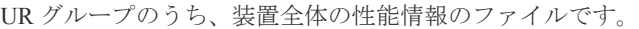

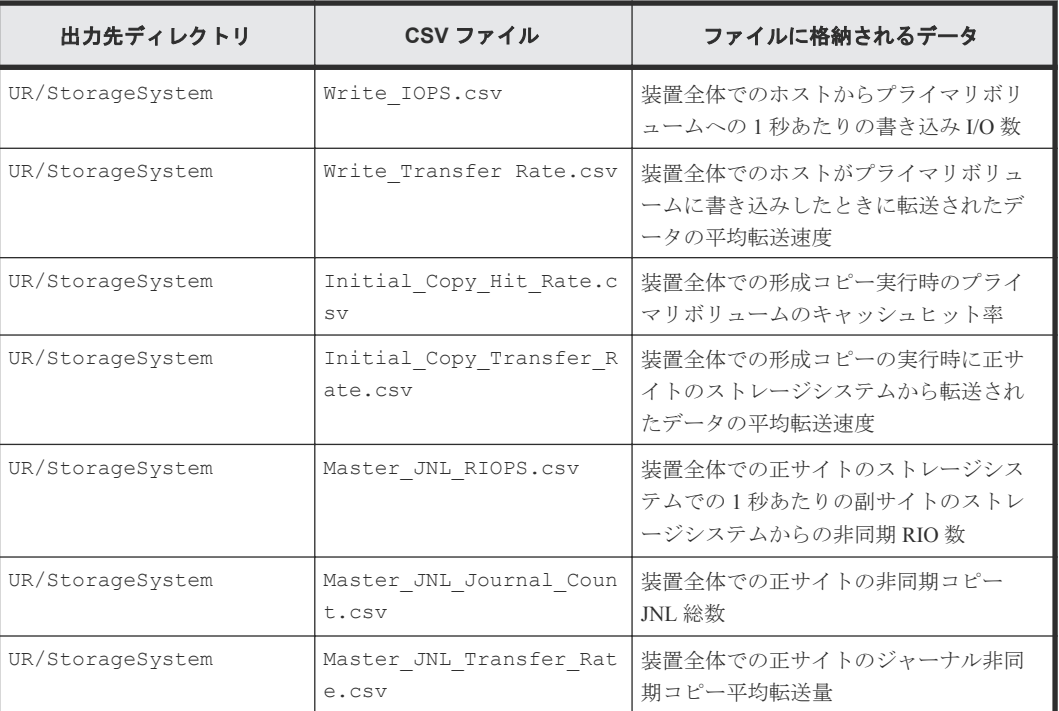

<span id="page-32-0"></span>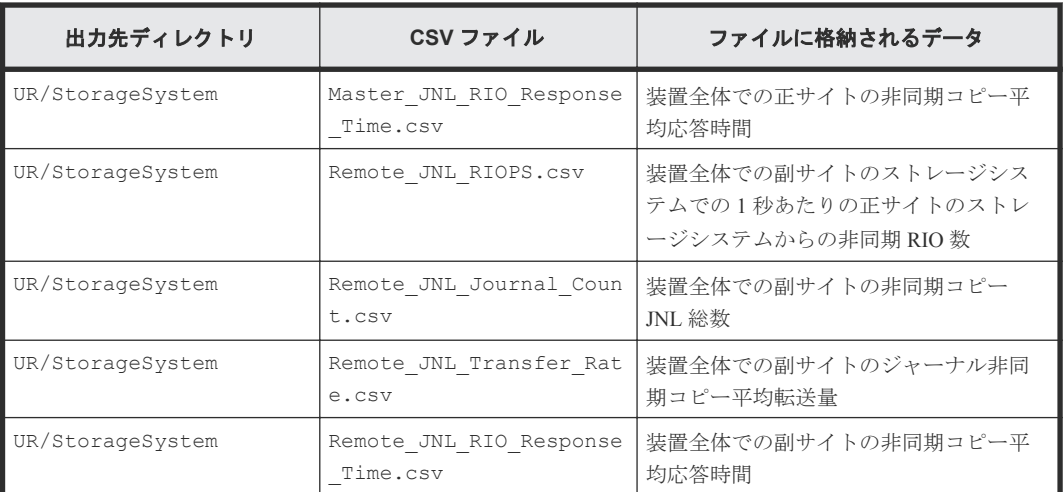

### **3.2.14 Universal Replicator** によるリモートコピー関連のファイル(ボリュ ーム単位)

UR グループのうち、ボリュームごとの性能情報のファイルです。

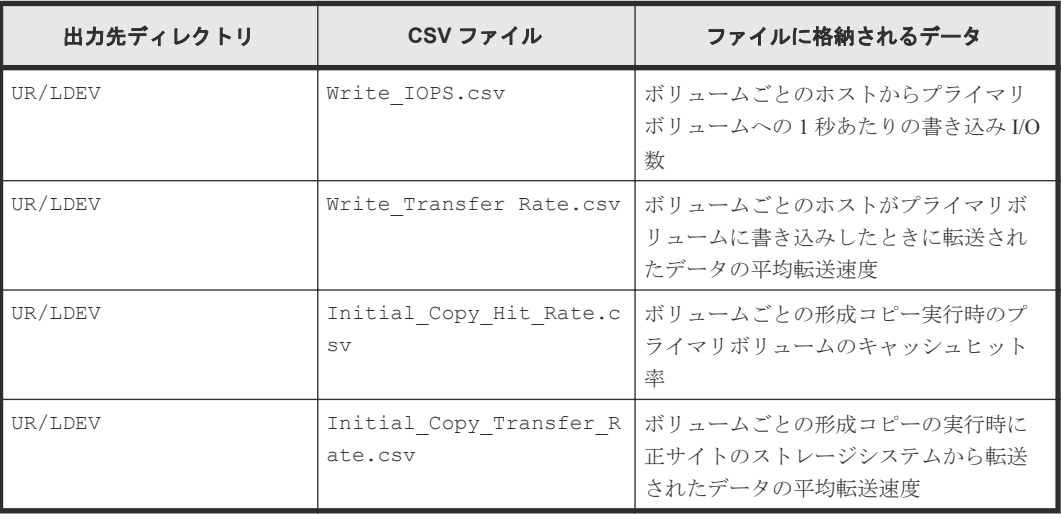

## **3.2.15 Universal Replicator** によるリモートコピー関連のファイル(**LU** 単 位)

UR グループのうち、LU ごとの性能情報のファイルです。

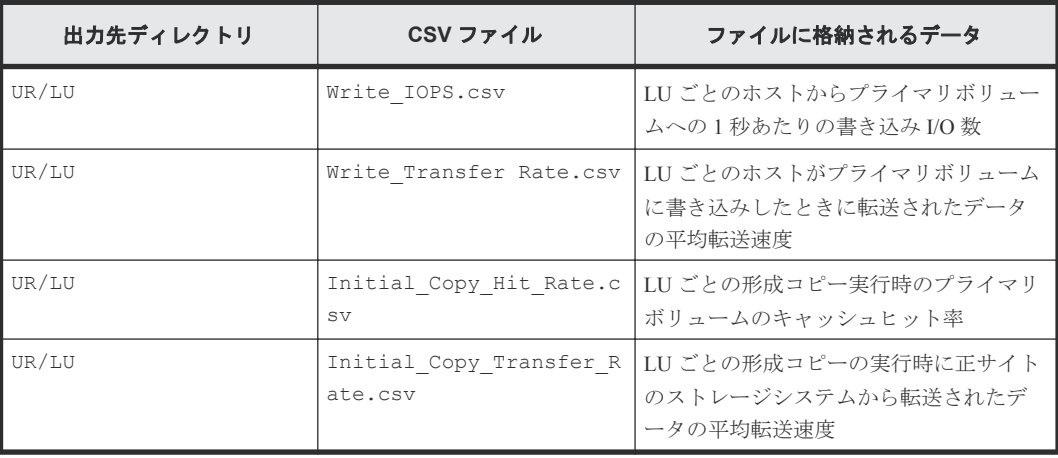

エクスポートツール 2 の使用 **33**

### <span id="page-33-0"></span>**3.2.16 Universal Replicator** によるリモートコピー関連のファイル(ジャー ナル単位)

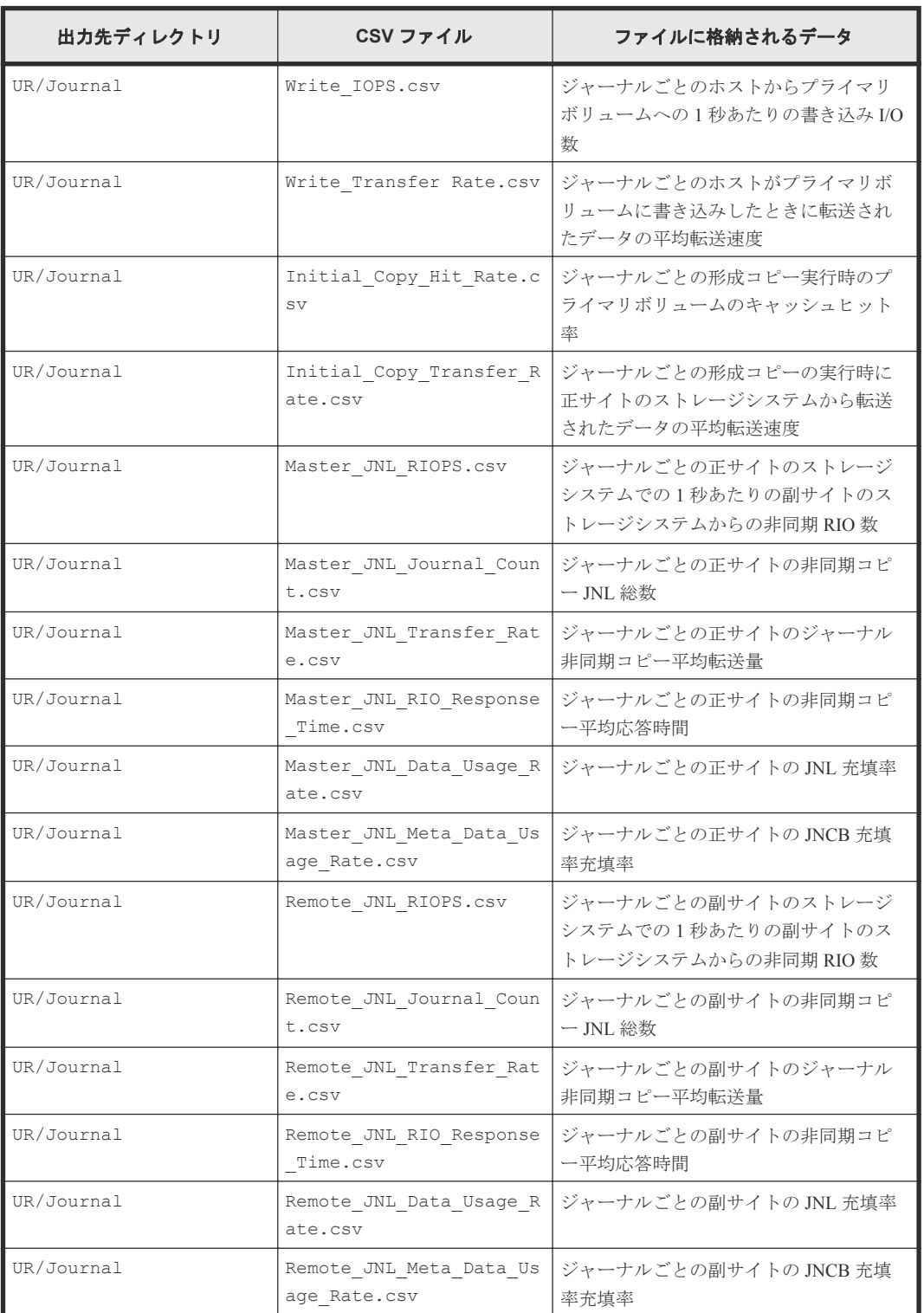

UR グループのうち、ジャーナルごとの性能情報のファイルです。

## <span id="page-34-0"></span>**3.3** エクスポートツール **2** が返す終了コード一覧

エクスポートツール 2 の実行が終了すると、エクスポートツール 2 は終了コードを返します。

バッチファイルの中で終了コードを参照するには、次のようにします。

- Windows では、%errorlevel%で終了コードを参照できます。
- UNIX では\$?で終了コードを参照できます (csh など一部のシェルでは\$status で終了コード を参照できます)。

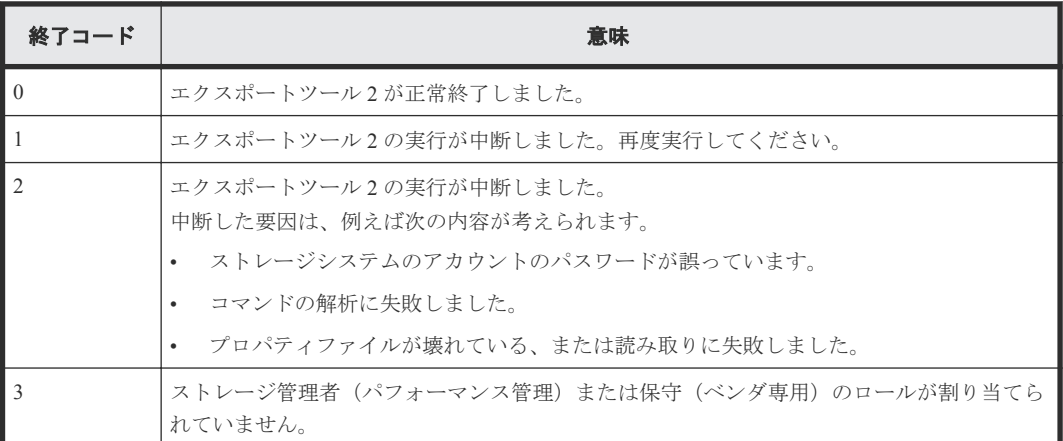

# **3.4** コマンドリファレンス

エクスポートツール 2 の実行時に指定するコマンドについて説明します。

### **3.4.1** コマンドの構文

エクスポートツール 2 の実行時に指定するコマンドの構文について説明します。

#### 構文説明で使われている記号・字体の意味

この節では、次のような記号と字体を使用して構文規則を説明します。

 $\triangle$ 

空白を示します。

#### 太字

そのままファイルに記述する文字を示します。

#### 斜体

オペランドの種類を示します。 斜体の文字をそのままファイルに記述する必要はありません。

 $\lceil$   $\rceil$ 

省略できるオペランドを示します。 括弧内の複数にオペランドがあり、縦線で区切られている場合は、複数のオペランドの中から 1 つを指定できます。詳しくは下の表の構文説明の例を参照してください。

エクスポートツール 2 の使用 **35**

{ }

複数のオペランドのうち、どれか 1 つを指定しなくてはならないことを示します。 括弧内には複数のオペランドがあり、それぞれのオペランドは縦線で区切られています。詳し くは下の表を参照してください。

### <span id="page-35-0"></span>**3.4.2** サンプリング間隔確認機能(**show interval** コマンド)

**show interval** コマンドは、蓄積データの現在のサンプリング間隔を表示する機能です。

構文

Windows の場合

**runWin.bat**△**show**△**interval**△**-ip**△{*IP* アドレス |ホスト名 }△[**-login**△ユーザ名 △ パスワード]△[-proxy△{*IPアドレス*|ホスト名}△ポート番号△ユーザ名△パスワード1

UNIX の場合

**runUnix.sh**△**show**△**interval**△**-ip**△{*IP* アドレス |ホスト名 }△[**-login**△ユーザ名 △ パスワード ]△[**-proxy**△{*IP* アドレス |ホスト名 }△ポート番号 △ユーザ名 △パスワード ]

#### パラメタ

- **-ip**△{*IP* アドレス |ホスト名 } GUM の IP アドレスまたはホスト名を指定します。IP アドレスは IPv6 形式でも指定できます。 このパラメタは必須です。
- **-login**△ユーザ名 △パスワード エクスポートツール 2 で使用するユーザ ID とパスワードを指定します。 このパラメタは省略可能です。省略した場合、対話形式でユーザ名とパスワードの入力を求め られます。
- **-proxy**△{*IP アドレス*|ホスト名}△ポート番号△ユーザ名△パスワード Proxy ホスト経由でストレージシステムと通信する環境の場合、Proxy ホストの情報を指定しま す。IP アドレスは IPv6 形式でも指定できます。 このパラメタは省略可能です。省略した場合、**-login** パラメタでユーザ名とパスワードを指定 してあるときは認証なしプロキシ、**-login** パラメタを省略したとき、および**-proxy** パラメタ でユーザ名とパスワードを指定しなかったとき(Proxy ホストの IP アドレスとポート番号だけ 指定したとき)は対話形式でプロキシのユーザ名とパスワードの入力を求められます。

#### 実行例

この例では、GUM の IP アドレスに IPv4 で「192.168.0.100」、ユーザ ID に「User」、パスワードに 「Pass」を指定しています。

```
c:\export> runWin.bat△show△interval△-ip△192.168.0.100△-
login△User△Pass
```
#### 実行結果

```
Interval△:△50△min
show△interval△command△success
```
## **3.4.3** サンプリング間隔設定機能(**set interval** コマンド)

**set interval** コマンドは、蓄積データのサンプリング間隔を設定する機能です。設定したあとの 次の蓄積タイミングから反映されます。設定する前の蓄積済みの各プロットのサンプリング間隔は 変わりません。

#### 構文

Windows の場合

**runWin.bat**△**set**△**interval**△**-ip**△*IP* アドレス △[**-login**△ユーザ名 △パスワード ]△ [**-proxy**△{*IP* アドレス |ホスト名 }△ポート番号 △ユーザ名 △パスワード ]△**-interval**△ サンプリング間隔

UNIX の場合

**runUnix.sh**△**set**△**interval**△**-ip**△*IP* アドレス △[**-login**△ユーザ名 △パスワード ]△ [**-proxy**△{*IP* アドレス |ホスト名 }△ポート番号 △ユーザ名 △パスワード ]△**-interval**△ サンプリング間隔

#### パラメタ

- **-ip**△{*IP* アドレス |ホスト名 } GUM の IP アドレスまたはホスト名を指定します。IP アドレスは IPv6 形式でも指定できます。 このパラメタは必須です。
- **-login**△ユーザ名 △パスワード エクスポートツール 2 で使用するユーザ ID とパスワードを指定します。 このパラメタは省略可能です。省略した場合、対話形式でユーザ名とパスワードの入力を求め られます。
- **-proxy**△{*IP アドレス*|ホスト名}△ポート番号△ユーザ名△パスワード Proxy ホスト経由でストレージシステムと通信する環境の場合、Proxy ホストの情報を指定しま す。IP アドレスは IPv6 形式でも指定できます。 このパラメタは省略可能です。省略した場合、**-login** パラメタでユーザ名とパスワードを指定 してあるときは認証なしプロキシ、**-login** パラメタを省略したとき、および**-proxy** パラメタ でユーザ名とパスワードを指定しなかったとき(Proxy ホストの IP アドレスとポート番号だけ 指定したとき)は対話形式でプロキシのユーザ名とパスワードの入力を求められます。
- **-interval**△サンプリング間隔 サンプリング間隔を 5~60 の範囲で 5 の倍数の半角数値で指定します。単位は分です。 このパラメタは必須です。

#### 実行例

この例では、GUM の IP アドレスに IPv4 で「192.168.0.100」、ユーザ ID に「User」、パスワードに 「Pass」、サンプリング間隔に「50」を指定しています。

```
c:\export> runWin.bat△set△interval△-ip△192.168.0.100△-
login△User△Pass△-interval△50
```
### 実行結果

Interval△:△50△min set△interval△command△success

エクスポートツール 2 の使用 **37**

## **3.4.4** 蓄積データ期間確認機能(**show range** コマンド)

**show range** コマンドは、蓄積データのその時点での保持期間情報を表示する機能です。表示され た期間内で、性能メトリクスエクスポート機能によって性能情報を出力できます。

#### 構文

Windows の場合

**runWin.bat**△**show**△**range**△**-ip**△{*IP* アドレス |ホスト名 }△[**-login**△ユーザ名 △パス ワード]△[-proxy△{*IPアドレス*|ホスト名}△ポート番号△ユーザ名△パスワード1

UNIX の場合

**runUnix.sh**△**show**△**range**△**-ip**△{*IP* アドレス |ホスト名 }△[**-login**△ユーザ名 △パス ワード ]△[**-proxy**△{*IP* アドレス |ホスト名 }△ポート番号 △ユーザ名 △パスワード ]

#### パラメタ

- **-ip**△{*IP* アドレス |ホスト名 } GUM の IP アドレスまたはホスト名を指定します。IP アドレスは IPv6 形式でも指定できます。 このパラメタは必須です。
- **-login**△ユーザ名 △パスワード エクスポートツール 2 で使用するユーザ ID とパスワードを指定します。 このパラメタは省略可能です。省略した場合、対話形式でユーザ名とパスワードの入力を求め られます。
- **-proxy**△{*IP アドレス|ホスト名*}△ポート番号△ユーザ名△パスワード Proxy ホスト経由でストレージシステムと通信する環境の場合、Proxy ホストの情報を指定しま す。IP アドレスは IPv6 形式でも指定できます。 このパラメタは省略可能です。省略した場合、**-login** パラメタでユーザ名とパスワードを指定 してあるときは認証なしプロキシ、**-login** パラメタを省略したとき、および**-proxy** パラメタ でユーザ名とパスワードを指定しなかったとき(Proxy ホストの IP アドレスとポート番号だけ 指定したとき)は対話形式でプロキシのユーザ名とパスワードの入力を求められます。

#### 実行例

この例では、GUM の IP アドレスに IPv4 で「192.168.0.100」、ユーザ ID に「User」、パスワードに 「Pass」を指定しています。

c:\export> runWin.bat△show△range△-ip△192.168.0.100△-login△User△Pass

#### 実行結果

2017/03/31△12:20:30 2017/03/31△12:25:30 2017/03/31△12:30:30 show△range△command△success

## **3.4.5** 性能メトリクスエクスポート機能(**export data** コマンド)

**export data** コマンドは、蓄積されている性能メトリクスデータを CSV 形式でエクスポートする 機能です。デフォルトでは ZIP 形式に圧縮して出力しますが、CSV 形式のまま出力することもでき ます。蓄積データ期間確認機能で表示した期間内で、任意の期間の性能メトリクスを出力できます。

#### 構文

Windows の場合

**runWin.bat**△**export**△**data**△**-ip**△*IP* アドレス △[**-login**△ユーザ名 △パスワード ]△ [**-proxy**△{*IP* アドレス |ホスト名 }△ポート番号 △ユーザ名 △パスワード ]△[**-outpath**△ 出力先ディレクトリ ]△[**-range**△蓄積データの範囲 ]△[**-group**△グループ名 ]△[ **option**△オプション内容1

UNIX の場合

**runUnix.sh**△**export**△**data**△**-ip**△*IP* アドレス △[**-login**△ユーザ名 △パスワード ]△ [**-proxy**△{*IP* アドレス |ホスト名 }△ポート番号 △ユーザ名 △パスワード ]△[**-outpath**△ 出力先ディレクトリ ]△[**-range**△蓄積データの範囲 ]△[**-group**△グループ名 ]△[ **option**△オプション内容]

#### パラメタ

- **-ip**△{*IP* アドレス |ホスト名 } GUM の IP アドレスまたはホスト名を指定します。IP アドレスは IPv6 形式でも指定できます。 このパラメタは必須です。
- **-login**△ユーザ名 △パスワード エクスポートツール 2 で使用するユーザ ID とパスワードを指定します。 このパラメタは省略可能です。省略した場合、対話形式でユーザ名とパスワードの入力を求め られます。
- **-proxy**△{*IP アドレス*|ホスト名}△ポート番号△ユーザ名△パスワード Proxy ホスト経由でストレージシステムと通信する環境の場合、Proxy ホストの情報を指定しま す。IP アドレスは IPv6 形式でも指定できます。 このパラメタは省略可能です。省略した場合、**-login** パラメタでユーザ名とパスワードを指定 してあるときは認証なしプロキシ、**-login** パラメタを省略したとき、および**-proxy** パラメタ でユーザ名とパスワードを指定しなかったとき(Proxy ホストの IP アドレスとポート番号だけ 指定したとき)は対話形式でプロキシのユーザ名とパスワードの入力を求められます。
- **-outpath**△出力先ディレクトリ エクスポートした CSV ファイルまたは圧縮ファイル、およびメタ情報ファイルの出力先ディレ クトリを指定します。
	- 最大 150 文字(半角)までのパスを指定できます。相対パスで指定する場合、絶対パスに置 き換えたパスの長さがこの上限値を超えないようにしてください。
	- 相対パスで指定できます。
	- ネットワークドライブへの出力はできません。
	- パスに空白を含む場合はダブルクォーテーションで囲んでください。
	- "\"を指定する場合は、"\\"と指定してください。

このパラメタは省略可能です。省略した場合は、monitor2\out ディレクトリに出力されます。

エクスポートツール 2 の使用 **39**

• **-range**△蓄積データの範囲

エクスポートしたい蓄積データの範囲を年月日時分「*YYYYMMDDHHMM* :*YYYYMMDDHHMM* 」 の形式で指定します。

このパラメタは省略可能です。省略した場合は、ストレージシステムに蓄積されている全デー タをエクスポートします(最大 288 プロット分)。なお、蓄積されているデータの差分で性能値 を算出するため、出力される性能値は 1 プロット分少なくなります(先頭の時間は出力されま せん)。

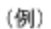

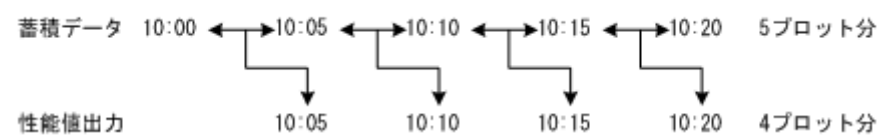

• **-group**△グループ名

エクスポートしたい蓄積データの性能メトリクスグループ名を指定します。指定できる性能/出 力メトリクスグループ名は次のとおりです。

- **MP**
- **Cache**
- **ParityGroup**
- **LDEV**
- **LU**
- **Port**
- **PortError**
- **LoginWWN**
- **BackendPort**
- **TrueCopy**
- **UR**

複数のグループを指定する場合は、空白を空けて、グループ名称を列挙してください(例: **MP**△**Cache**△**ParityGroup**)。

このパラメタは省略可能です。省略した場合は、全グループをエクスポートします。

• **-option**△オプション内容

データをエクスポートする際のオプションを指定します。指定できるオプションは次のとおり です。

• **ask**

同じ名前のファイルまたはサブディレクトリがあった場合は、ファイルを削除してもよいか をユーザへ問合せます。このオプションを省略した場合は、**clear** と同じ動作になります。

• **clear**

保存先ディレクトリにある同一ファイル名の CSV ファイルおよび ZIP ファイルは削除され ます。nocompress 指定時は同一ファイル名の CSV ファイルに対応する ZIP ファイルも削除 されます。compress 指定時は同一ファイル名の ZIP ファイルに対応する CSV ファイルも削 除されます。

- **compress** エクスポートするデータ(性能情報の CSV ファイルとメタ情報ファイル)を ZIP 形式で圧
- 縮します。 • **nocompress**

エクスポートするデータを圧縮しません。このオプションを省略した場合は、**compress** と 同じ動作になります。

#### 実行例

この例では、GUM の IP アドレスに IPv4 で「192.168.0.100」、ユーザ ID に「User」、パスワードに 「Pass」、データのエクスポート先に「c:\\exportlog」、エクスポート範囲に 2017年4月6日12 時から 2017 年 4 月 6 日 13 時、性能メトリクスグループに「MP ParityGroup LDEV LU Port PortError LoginWWN BackendPort TrueCopy UR」、オプションに nocompress と clear を指定しています。

```
c:\export> runWin.bat△export△data△-ip△192.168.0.100△-
login△User△Pass△-outpath△c:\\exportlog△-
range△201704061200:201704061300△-
group△MP△ParityGroup△LDEV△LU△Port△PortError△LoginWWN△BackendPort△Tr
ueCopy△UR△-option△nocompress△clear
```
### 実行結果

```
Start△export△performance△data
+----+----+----+----+----+----+----+----+----+----+
================================> 65.0%
```
## **3.4.6** ヘルプ機能(**help** コマンド)

**help** コマンドは、エクスポートツール 2 で使用できるコマンドやオプションの一覧を表示する機 能です。

#### 構文

Windows の場合

**runWin.bat**△**help**

UNIX の場合

**runUnix.sh**△**help**

# **3.5** 無効なモニタリングデータの原因

CSV ファイルに保存されたモニタリングデータの値が 0 未満の場合の原因を説明します。

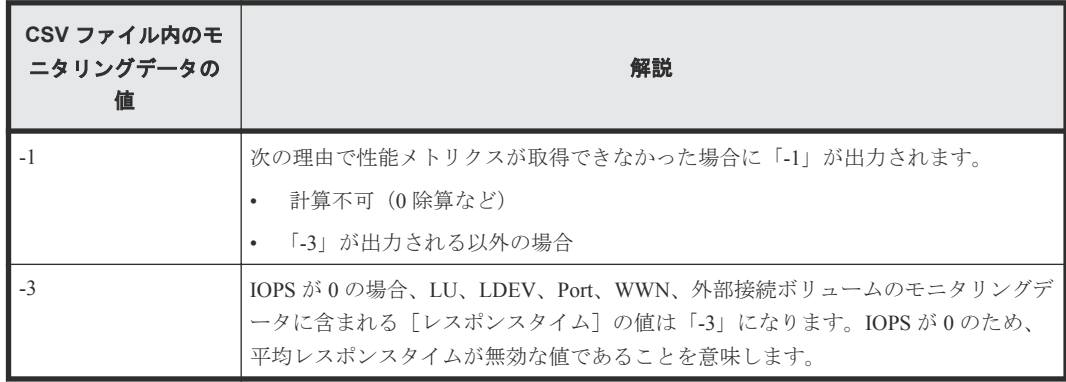

エクスポートツール 2 は、対象のモニタリングデータが採取できなくても処理を続行します。

エクスポートツール 2 の使用 **41**

- エクスポートツール 2 に指定したモニタリングデータの採取期間が、実際に蓄積されたモニタ リングデータの採取期間から外れている場合、その期間のモニタリングデータは出力されませ  $\lambda$
- ストレージシステムが再起動中、ストレージシステムに高い負荷がかかっている、および一時 的なネットワークエラーにより、モニタリングデータを採取できないことがあります。
	- 一部のモニタリングデータを採取できない場合、採取できなかった部分の性能メトリクスは 出力されません。
	- 一部のプロットのモニタリングデータを採取できない場合、そのプロットの性能メトリクス は出力されません。

4

# エクスポートツール **2** のトラブルシューテ ィング

この章では、エクスポートツール 2 で発生しうるトラブルと、その解決方法について説明します。

- 4.1 エクスポートツール 2 [のエラーメッセージ一覧](#page-43-0)
- 4.2 [エクスポートツール](#page-48-0) 2 のログ
- □ 4.3 [お問い合わせについて](#page-49-0)

# <span id="page-43-0"></span>**4.1** エクスポートツール **2** のエラーメッセージ一覧

エクスポートツール 2 が出力するエラーメッセージを次に示します。

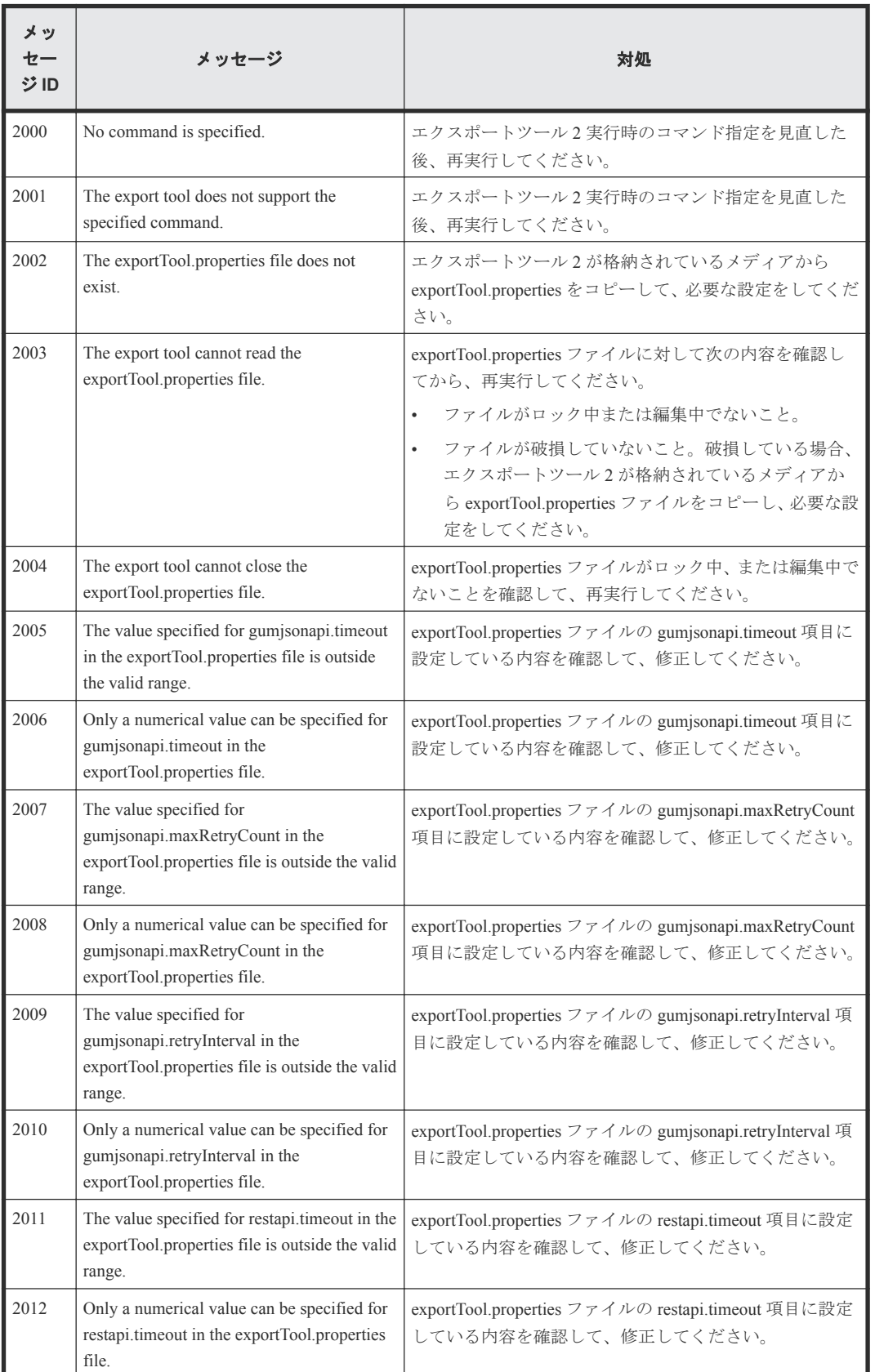

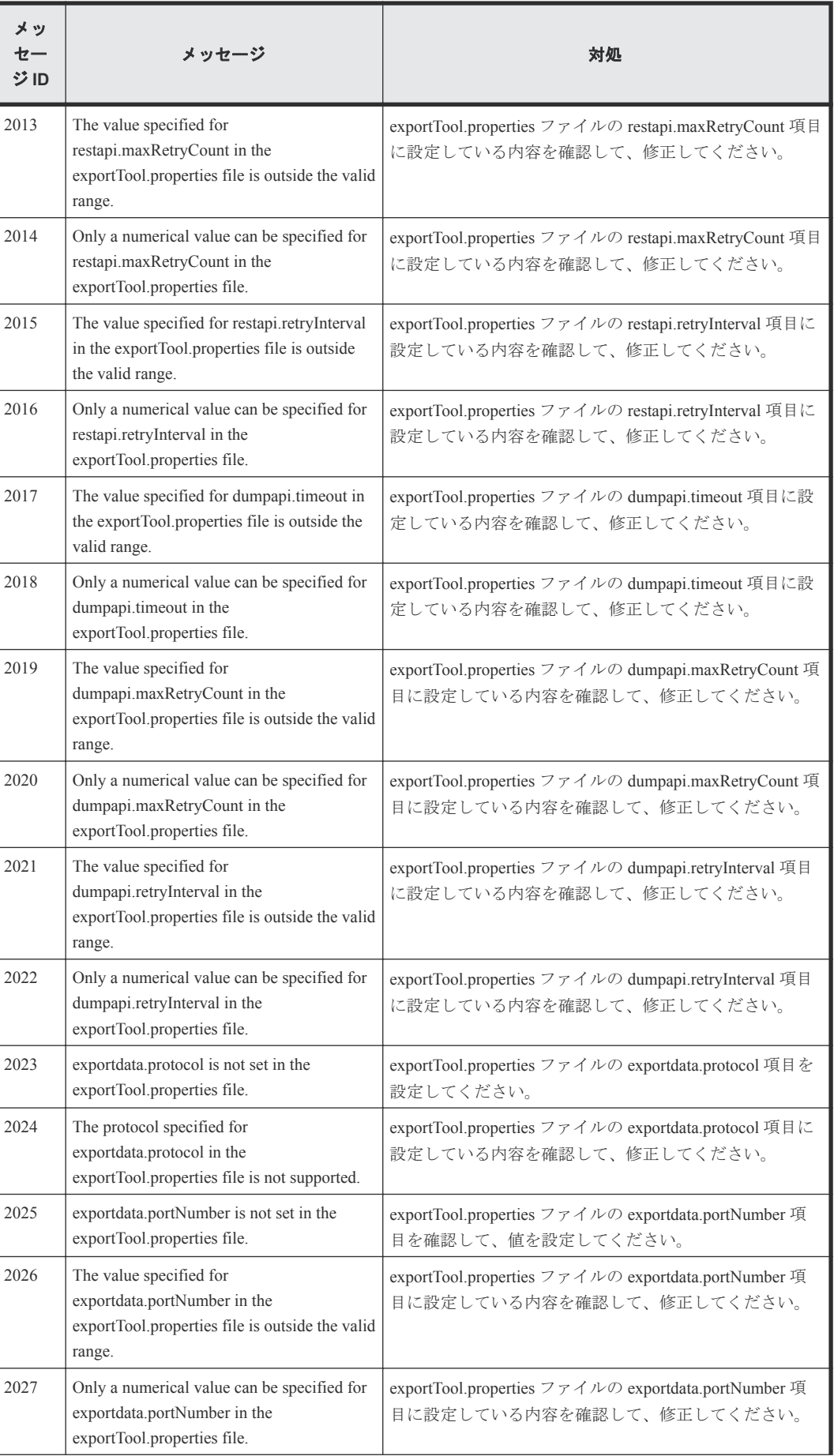

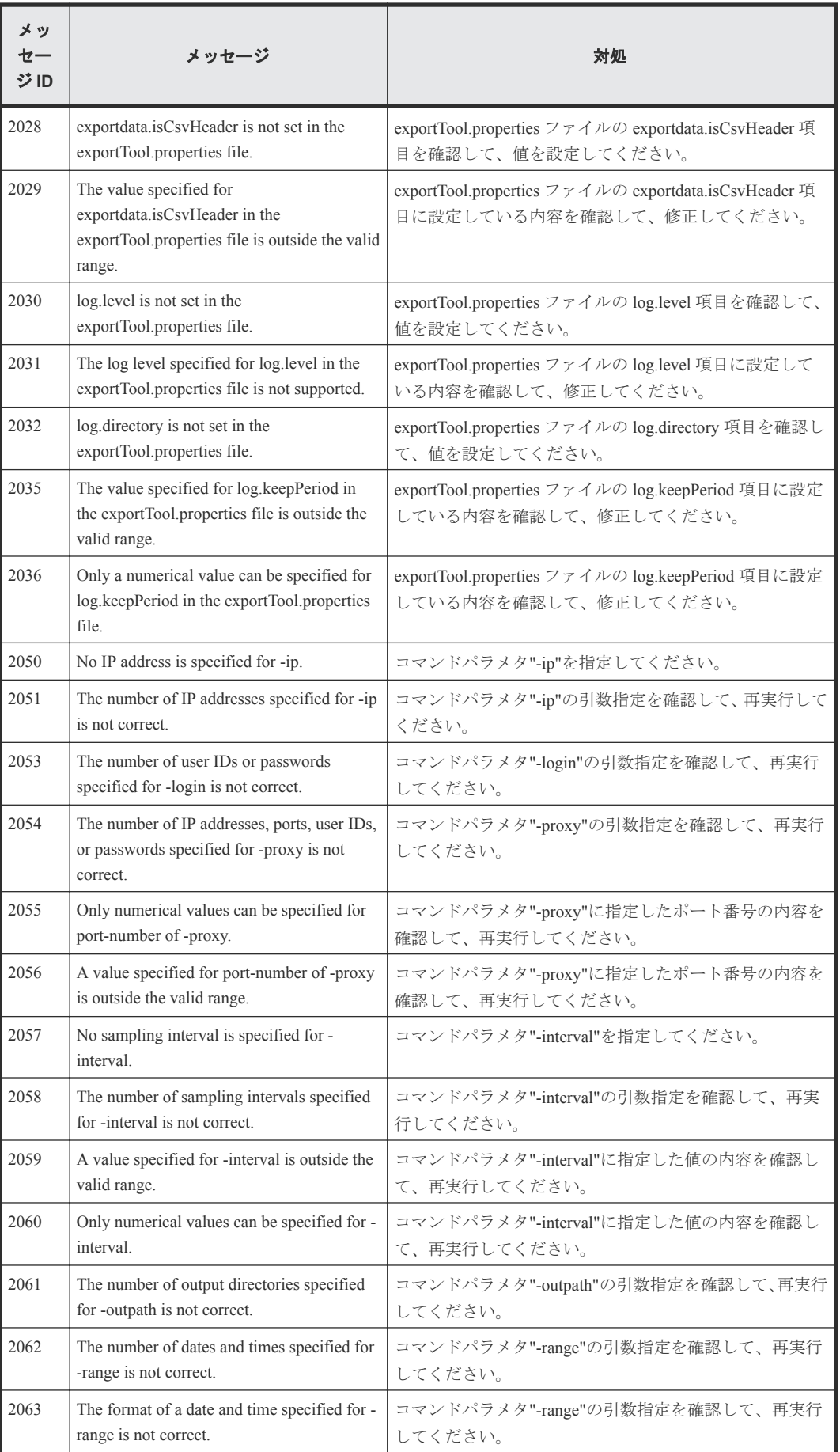

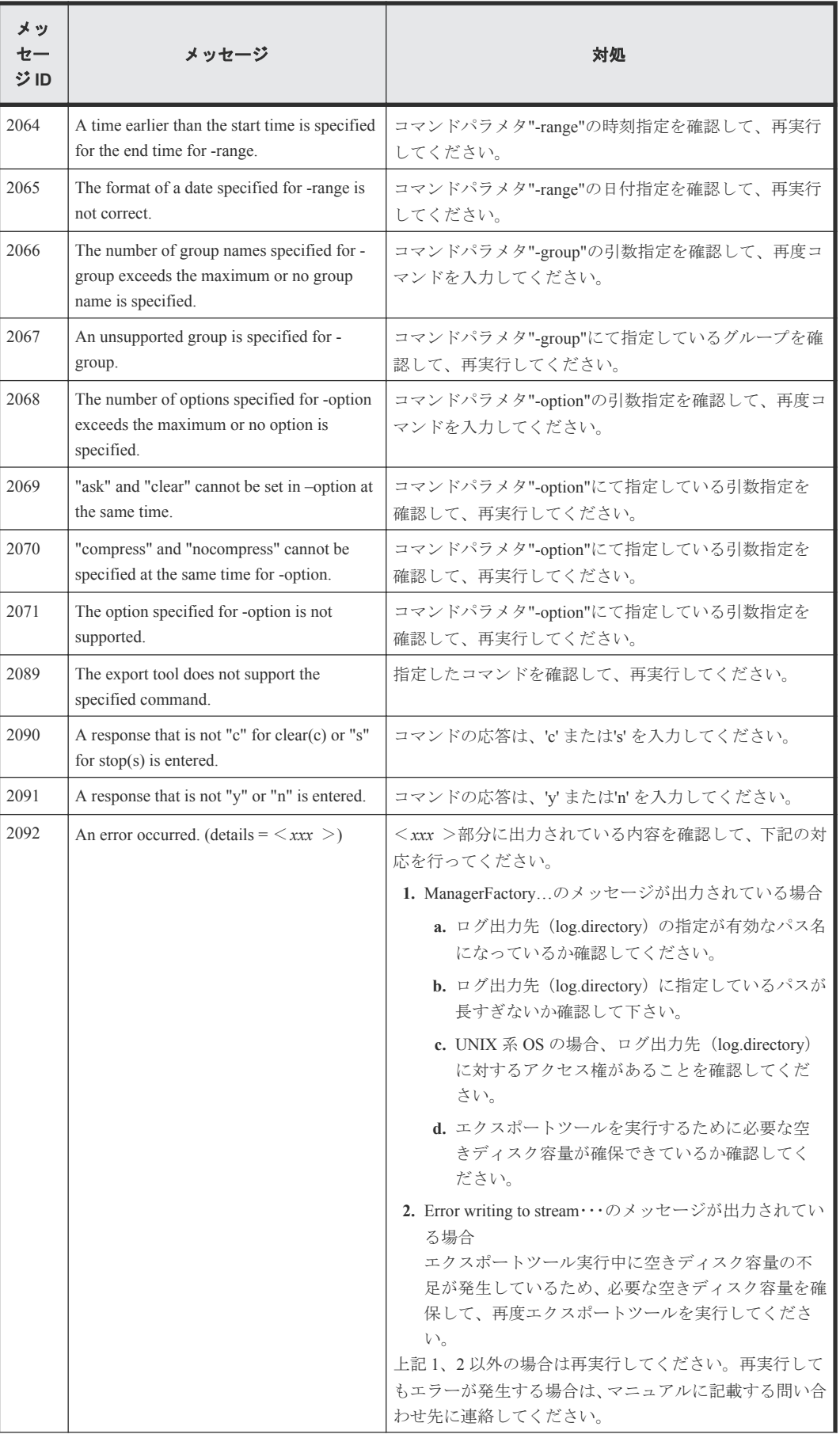

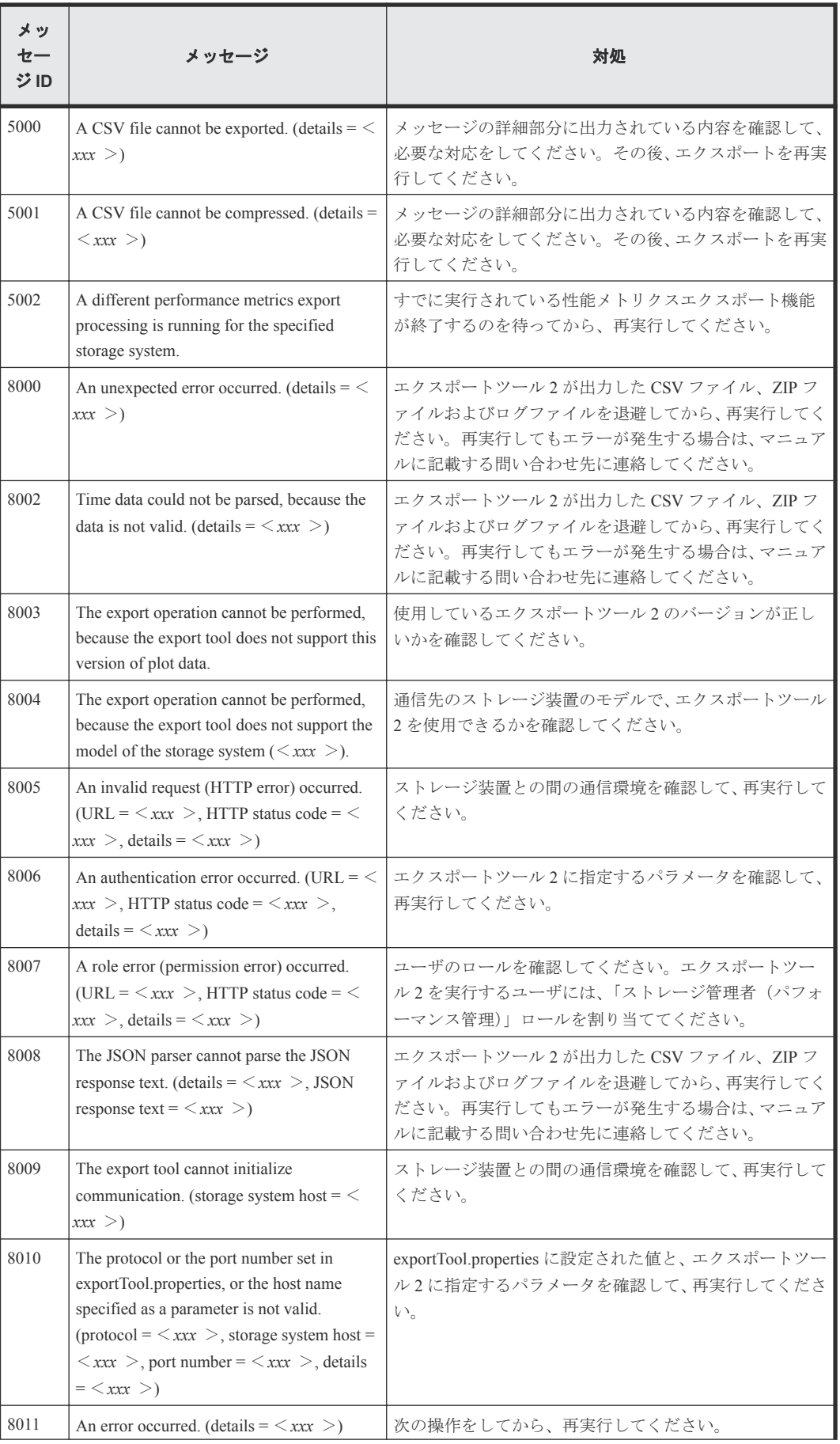

<span id="page-48-0"></span>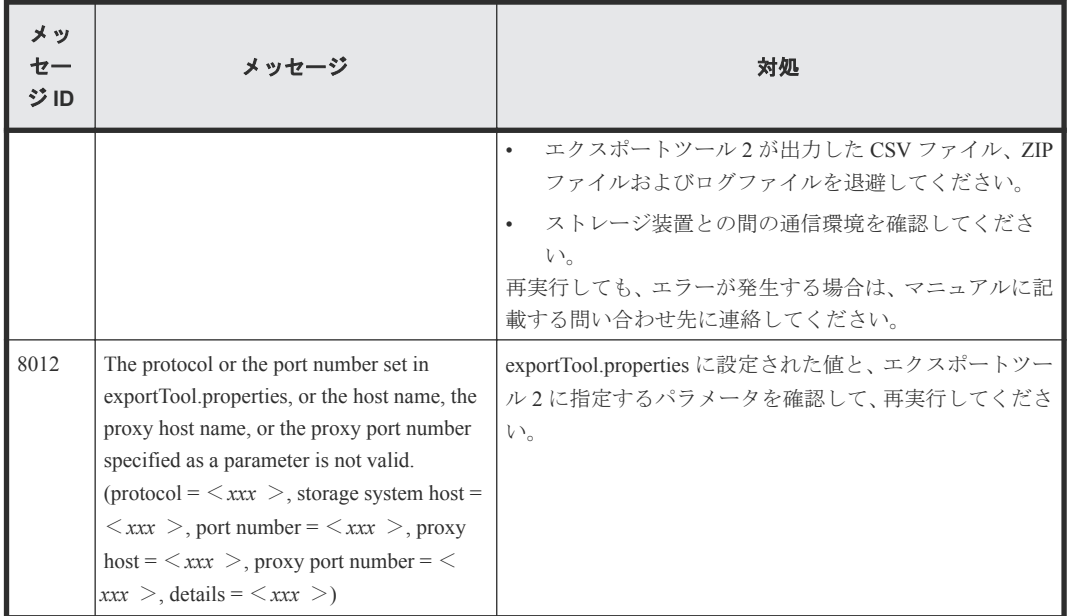

# **4.2** エクスポートツール **2** のログ

エクスポートツール 2 のログは<エクスポートツール 2 のインストール先ディレクトリ> ¥monitor2\log ディレクトリに出力されます。

ログファイルはコマンドの実行単位で生成されます。次に示すとおり、ログファイル名は実行日時 と実行機能でそれぞれ生成されます。

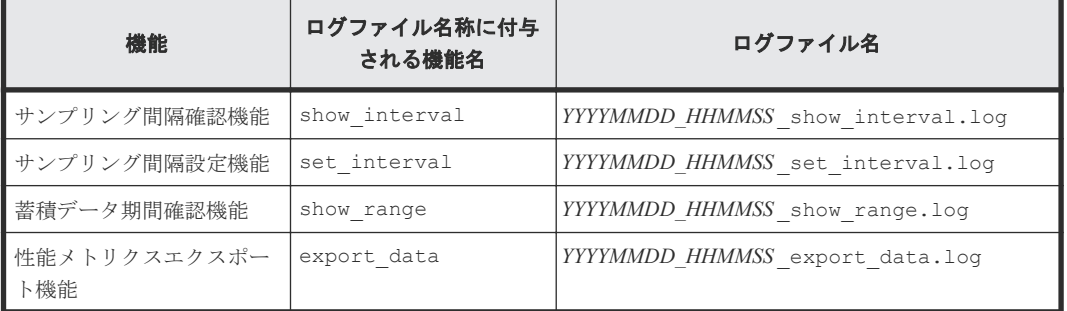

なお、ヘルプ機能はログを出力しません。

ログのフォーマットと出力する項目は次のとおりです。

[*xxxxx* ] [*YY* /*MM* /*DD* -*HH* :*MM* :*SS* ]△[ログレベル ] △[*mmmm* ]△{クラス名 ::メソッド名 }△:△ ログメッセージテキスト

凡例

```
xxxxx :スレッド ID
mmmm :メッセージ ID
△:半角スペース
```
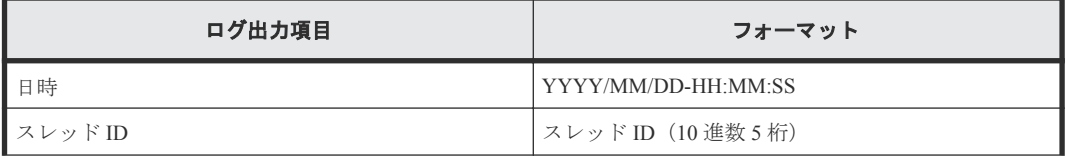

<span id="page-49-0"></span>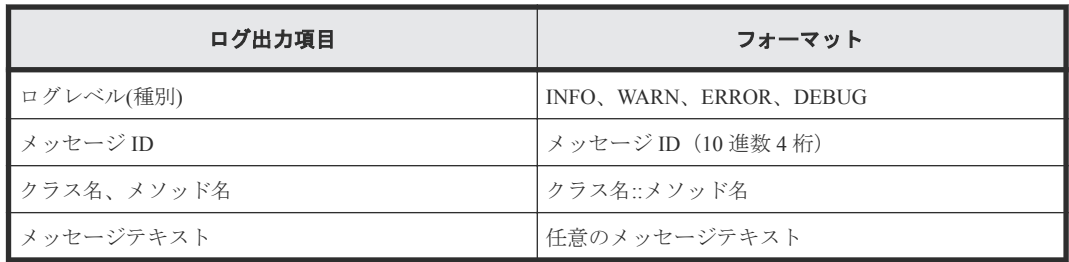

ログファイルの増加によるマシンのストレージ容量が圧迫されるのを防ぐため、古いログファイル は自動的に削除されます。

- コマンド実行ごとに、プロパティファイル(exportTool.properties)のログ出力先 (log.directory)に設定されているディレクトリにコマンド実行日より 1 ヵ月以上前のログ が存在する場合は、ログファイルが自動的に削除されます。
- ログの削除に失敗した場合は、ログファイルへ削除が失敗したメッセージ (Warning レベル)が 出力され、処理が継続されます。

# **4.3** お問い合わせについて

お問い合わせ時には、次の情報をご提供ください。

- エクスポートツール 2 をセットアップした OS 情報
- エクスポートツール 2 のバージョン(エクスポートツール 2 実行時、ログファイルにバージョ ンが出力されます)
- JRE のバージョン (java -version コマンドの実行によって確認できます)
- エクスポートツール 2 のログファイル
- 性能情報の CSV ファイルまたは性能情報の ZIP ファイル
- ストレージシステムのダンプファイル(GUM のダンプファイル)
- Windows マシンを使用している場合は、Windows Event Log
- UNIX マシンを使用している場合は、System Log

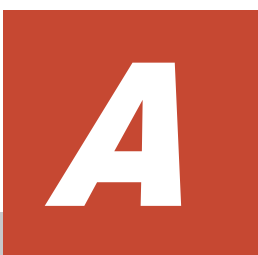

# エクスポートツールとの機能比較

エクスポートツールとエクスポートツール 2 の機能差について説明します。

A.1 [エクスポートツールとの機能比較](#page-51-0)

エクスポートツールとの機能比較 **51**

# <span id="page-51-0"></span>**A.1** エクスポートツールとの機能比較

エクスポートツール 2 のほかに、Storage Navigator が導入されている環境で動作するエクスポート ツールがあります。

| 項目                  |                      | 仕様                                                                                                    |                                                                                                    |  |  |
|---------------------|----------------------|----------------------------------------------------------------------------------------------------|----------------------------------------------------------------------------------------------------|--|--|
| 大項目                 | 小項目                  | エクスポートツール                                                                                                    | エクスポートツール2                                                                                                    |  |  |
| SVP $\oslash$<br>有無 |                      | SVP が必須。                                                                                                    | SVP なしで動作する。                                                                                                    |  |  |
| 対応機種                |                      | USP V/VM、VSP、HUS VM、VSP G1000,<br>G1500 および VSP F1500、VSP G400, G600,<br>G800 および VSP F400, F600, F800、VSP<br>G130, G150, G350, G370, G700, G900 およ<br>び VSP F350, F370, F700, F900                                                                                                    | VSP G130, G150, G350, G370, G700, G900<br>および VSP F350, F370, F700, F900                                                                                                    |  |  |
| 性能メト<br>リクス出<br>力機能 | CSV 出<br>力フォー<br>マット | メタデータと性能メトリクスの両方を<br>同じファイルに出力する。<br>データ行番号あり。<br>$\bullet$<br>採取日時は日付と時刻の両方を同じカ<br>$\bullet$<br>ラムに記載。<br>リソース ID ごとに列を追加する。<br>$\bullet$                                                                                                    | メタデータと性能メトリクスは別ファ<br>$\bullet$<br>イルとして出力する。<br>データ行番号なし。<br>$\bullet$<br>採取日時は日付と時刻を別々のカラム<br>$\bullet$<br>に記載。<br>リソースIDごとに行を追加する。                                                                                                    |  |  |
|                     | 指定コマ<br>ンド/オ<br>プション | 次のコマンドを使用できる。<br>ip<ホスト名[:ポート番号]><br>$\bullet$<br>dkcSn<シリアル番号><br>retry time=m count=n<br>$\bullet$<br>login <userid> <password><br/><math display="inline">\bullet</math><br/>show<br/><math display="inline">\bullet</math><br/>group <math>\leq</math>Group <math>\&amp;</math><br/><math display="inline">\bullet</math><br/>&lt;開始時刻&gt;+&lt;補正値&gt;:&lt;終<br/>range<br/>٠<br/>了時刻&gt;+&lt;補正値&gt;<br/>outpath&lt;出力先ディレクトリ&gt;<br/><math display="inline">\bullet</math><br/>option <compress nocompress=""  =""> <ask  <br="">clear   noclear&gt;<br/>set switch={m /off}<br/><math display="inline">\bullet</math><br/>apply<br/>help</ask></compress></password></userid> | 次のコマンドを使用できる。<br>show interval -ip <ip <math="">\mathcal{T} <math>\mathcal{F}</math> <math>\mathcal{F}</math> <math>\mathcal{L}</math> <math>\mathcal{F}</math> -login<br/><math>\langle</math>UserID&gt;<math>\langle</math>Password&gt; -proxy<math>\langle</math>IP<math>\mathcal{T}</math> <math>\mathcal{F}</math><br/>レス&gt;<port 番号="">&lt;ユーザ名&gt;&lt;パスワ<br/><math> \aleph</math><br/>set interval -ip <ip <math="">\mathcal{T} <math>\mathcal{F}</math> <math>\mathcal{F}</math> <math>\mathcal{L}</math> <math>\mathcal{F}</math> -login<br/><userid><password> -proxy <ip <math="">\mathcal{T} <math>\dot{\mathcal{V}}</math><br/>レス&gt;<port 番号="">&lt;ユーザ名&gt;&lt;パスワ<br/>ード&gt;-interval &lt;採取間隔&gt;<br/>show range -ip <ip <math="">\mathcal{T} <math>\mathcal{F}</math> <math>\mathcal{F}</math> <math>\mathcal{L}</math> <math>\mathcal{F}</math> -login<br/><userid><password> -proxy <ip アド<br="">レス&gt;<port 番号="">&lt;ユーザ名&gt;&lt;パスワ<br/><math> \aleph</math><br/>export data -ip <ip <math="">\mathcal{T} <math>\mathcal{F}</math> <math>\mathcal{L}</math> <math>\mathcal{L}</math> &gt; -login<br/><userid><password>-proxy<ip <math="">\neg F<br/>レス&gt;<port 番号="">&lt;ユーザ名&gt;&lt;パスワ<br/>ード&gt;-outpath&lt;出力先ディレクトリ&gt;<br/>-range &lt;開始時刻&gt;:&lt;終了時刻&gt; -group &lt;<br/>グループ名&gt;-option <compress  <br="">nocompress&gt; <ask clear=""  =""><br/>help<br/>٠</ask></compress></port></ip></password></userid></ip></port></ip></password></userid></ip></port></ip></password></userid></ip></port></ip> |  |  |
|                     | 出力ディ<br>レクトリ<br>構造   | PhyPG_dat<br>PhyLDEV_dat<br>PhyExG_dat<br>$\bullet$                                                                                                    | Port/Target<br>$\bullet$<br>Port/Initiator<br>٠<br>PortError/FC<br>PortError/iSCSI                                                                                                    |  |  |

エクスポートツールとエクスポートツール 2 の機能差を次に示します。

**52** エクスポートツールとの機能比較

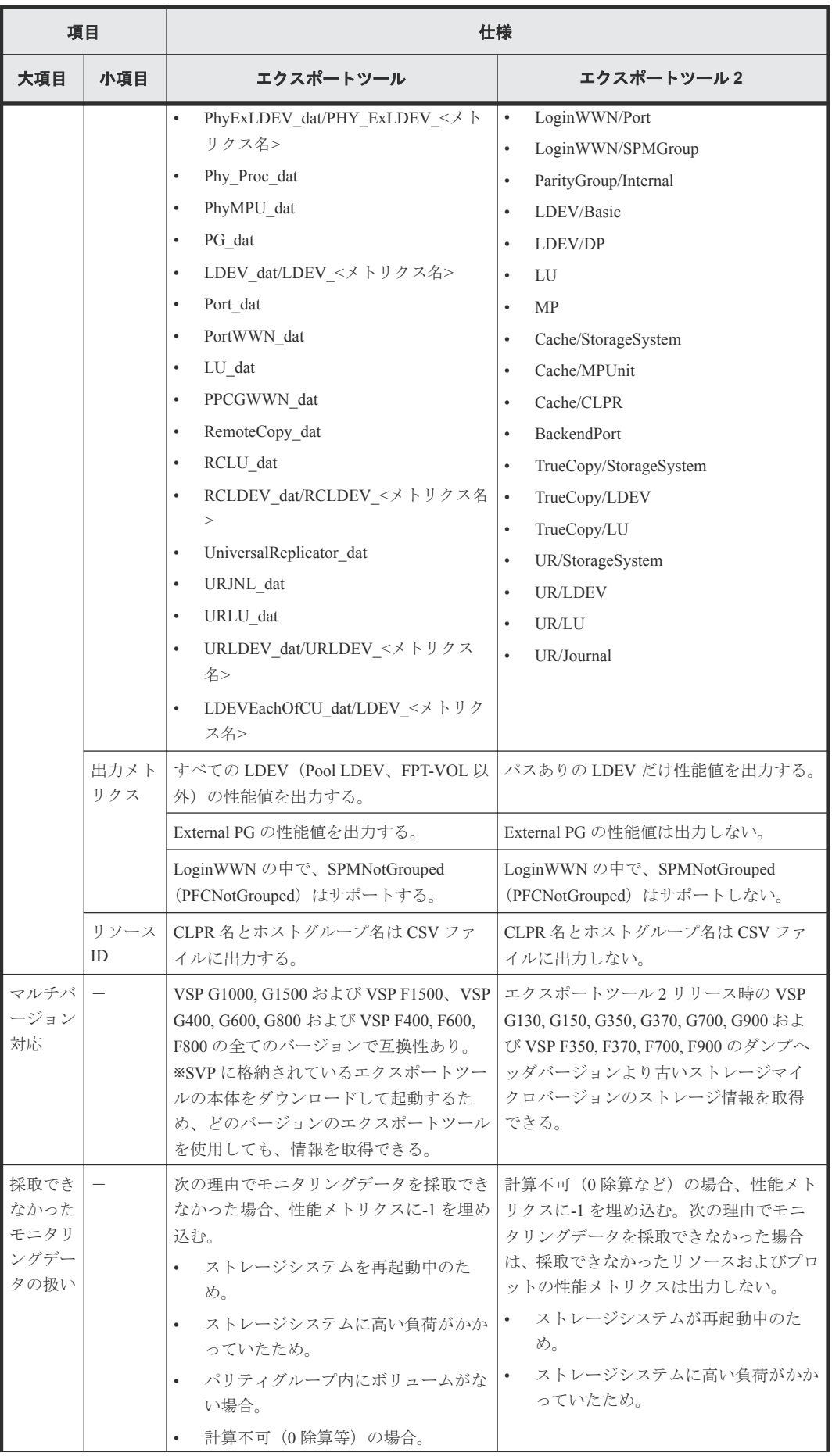

エクスポートツールとの機能比較 **53**

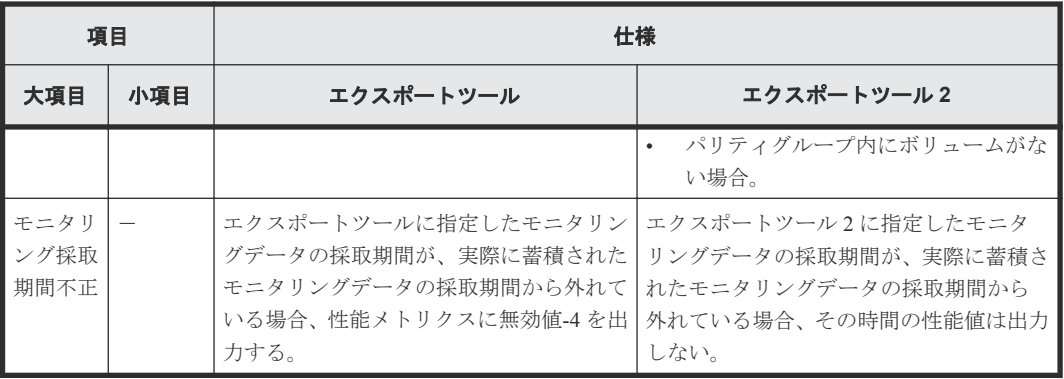

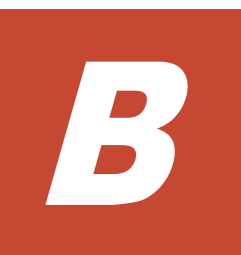

# 構成別のエクスポートツール **2** の要件と所 要時間

構成別のエクスポートツール 2 の要件と所要時間について説明します。

B.1 [構成別のエクスポートツール](#page-55-0) 2 の要件と所要時間

構成別のエクスポートツール 2 の要件と所要時間 **55**

# <span id="page-55-0"></span>**B.1** 構成別のエクスポートツール **2** の要件と所要時間

エクスポートツール 2 は定期的(1日に1回や週に1回など)に、夜間または休日にバックグラウ ンドで起動することを想定しています。

ストレージシステムのリソース数(LDEV 数や LU 数など)によって必要になるメモリとストレー ジ空き容量、エクスポートに必要な時間が異なります。

| モデル                        | LU パス数                | 使用メモリ※1 | HDD サイズ | 所要時間(全プ<br>ロット、CSV 形<br>式) *2 | 所要時間 (全プ<br>ロット、ZIP 形<br>式) *2 |
|----------------------------|-----------------------|---------|---------|-------------------------------|--------------------------------|
| VSP G130、VSP               | 5,000 以下              | 1GB     | 3GB     | 1.0 時間                        | 1.0 時間                         |
| G150, VSP G350<br>および VSP  | $5,001 \sim 10,000$   | 1GB     | 5GB     | $1.0$ 時間                      | 1.0 時間                         |
| F350                       | $10,001 \sim$ 最大      | 2GB     | 30GB    | 2.0 時間                        | 2.5 時間                         |
| VSP G370 およ                | $5,000$ 以下            | 1GB     | 3GB     | 1.5 時間                        | 2.0 時間                         |
| び VSP F370、<br>VSP G700 およ | $5,001 \sim 10,000$   | 1GB     | 5GB     | 1.5 時間                        | 2.0 時間                         |
| び VSP F700、                | $10,001 \sim 50,000$  | 2GB     | 30GB    | 2.0 時間                        | 2.5 時間                         |
| VSP G900 およ                | $50,001 \sim 100,000$ | 2GB     | 50GB    | 3.5 時間                        | 4.5 時間                         |
| び VSP F900                 | $100,001 \sim$ 最大     | 2GB     | 100GB   | 7.0 時間                        | 9.0 時間                         |

構成別のエクスポートツール 2 の要件と所要時間の目安を次に示します。

注※1

マシンに搭載するメモリは、使用メモリを 4 倍した容量のメモリが必要です。

注※2

マシンスペックによって所要時間は異なります。

56 **スポックスポートツール2の要件と所要時**間

C

# このマニュアルの参考情報

このマニュアルを読むに当たっての参考情報を示します。

- □ C.1 [このマニュアルでの表記](#page-57-0)
- □ C.2 [このマニュアルで使用している略語](#page-57-0)
- **□** C.3 KB (キロバイト) などの単位表記について

このマニュアルの参考情報 **57**

# <span id="page-57-0"></span>**C.1** このマニュアルでの表記

このマニュアルで使用している表記を次の表に示します。

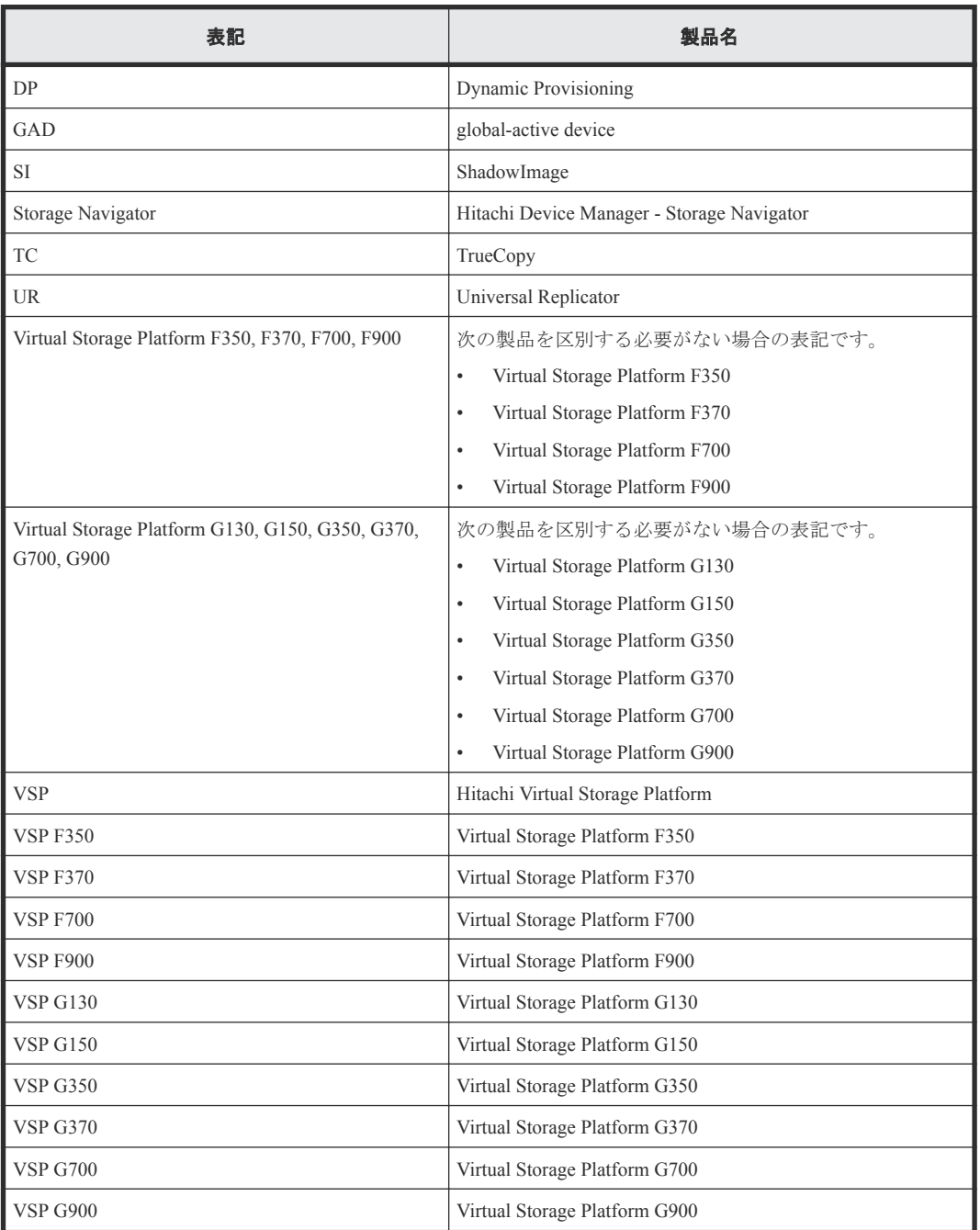

# **C.2** このマニュアルで使用している略語

このマニュアルで使用している略語を次の表に示します。

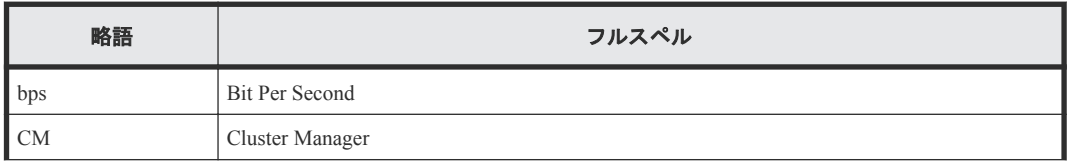

<span id="page-58-0"></span>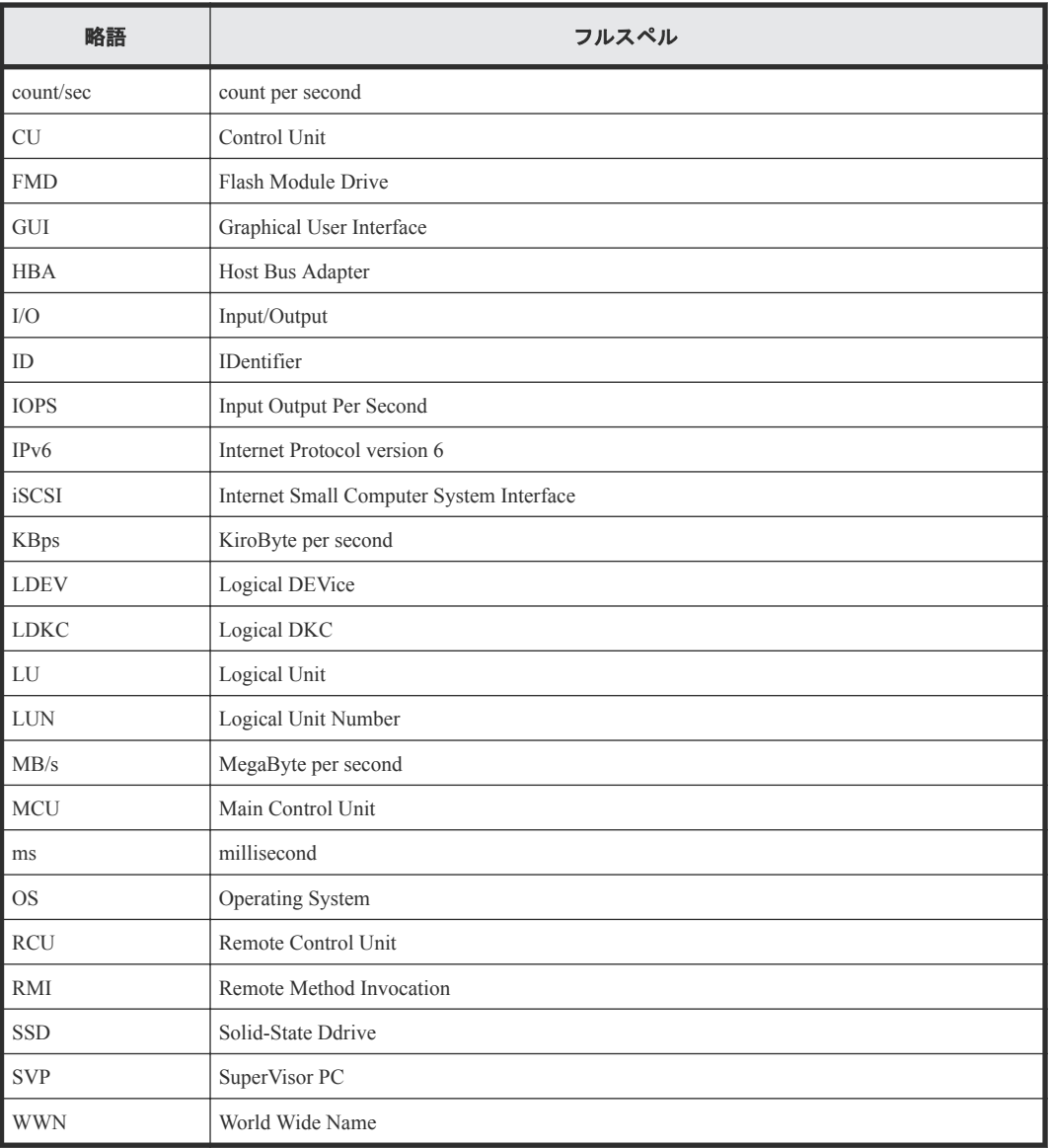

# **C.3 KB** (キロバイト) などの単位表記について

1KB (キロバイト) は 1,024 バイト、1MB (メガバイト) は 1,024KB、1GB (ギガバイト) は 1,024MB、1TB(テラバイト)は 1,024GB、1PB(ペタバイト)は 1,024TB です。

1block(ブロック)は 512 バイトです。1Cyl(シリンダ)を KB に換算した値は、960KB です。

**60** このマニュアルの参考情報

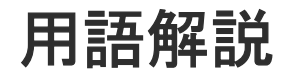

## (英字)

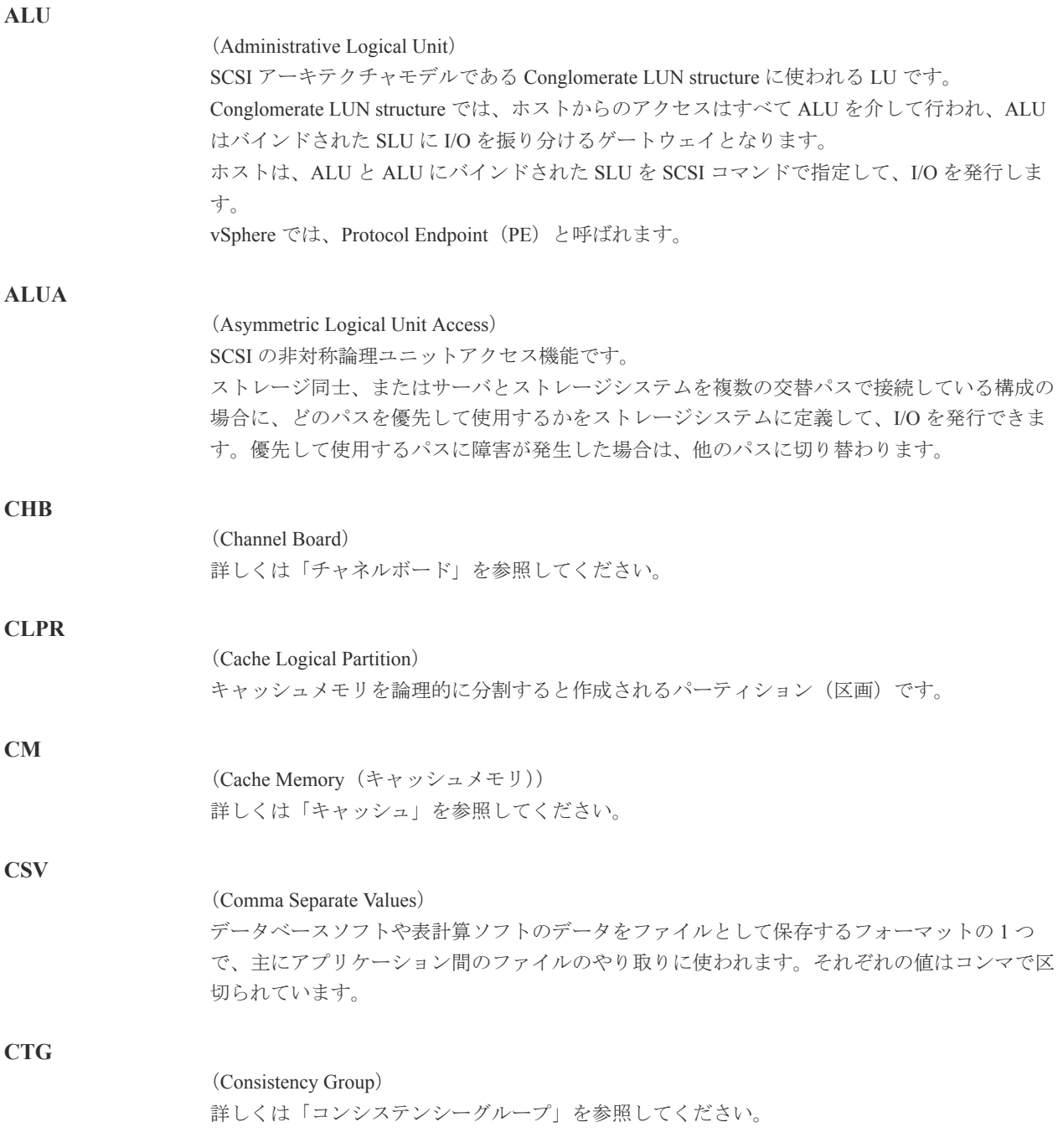

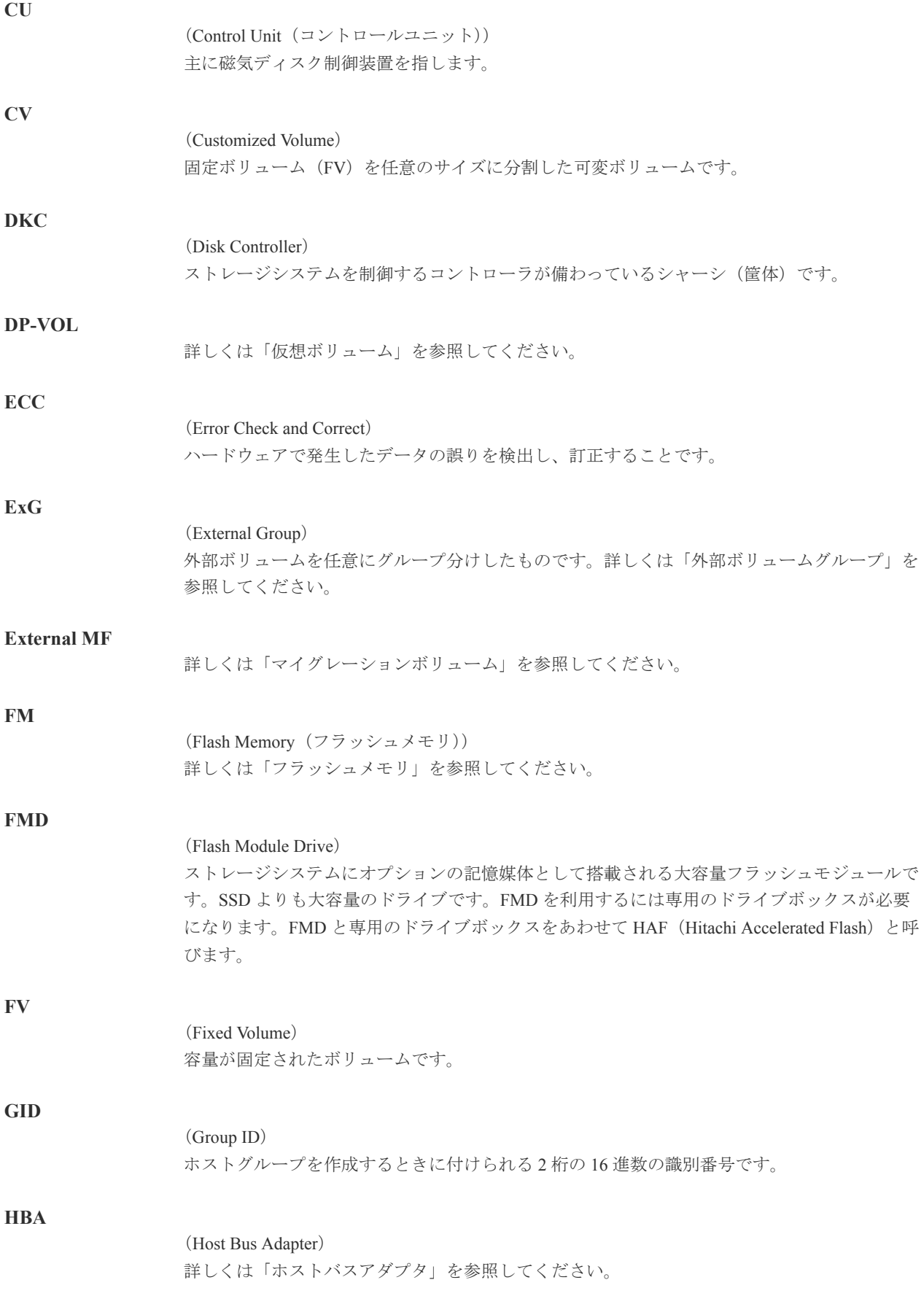

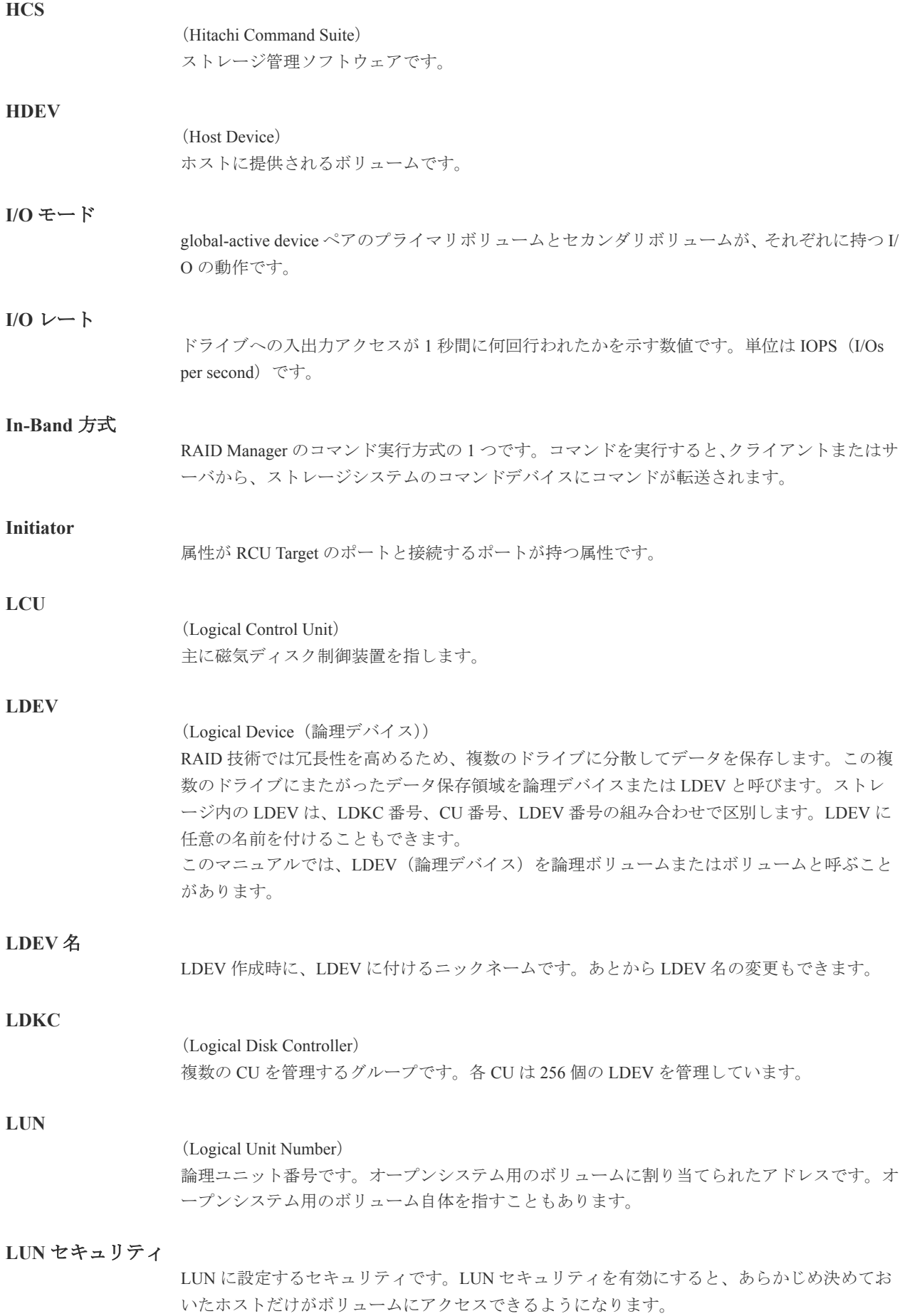

#### **LUN** パス、**LU** パス

オープンシステム用ホストとオープンシステム用ボリュームの間を結ぶデータ入出力経路で す。

#### **LUSE** ボリューム

オープンシステム用のボリュームが複数連結して構成されている、1 つの大きな拡張ボリュー ムのことです。ボリュームを拡張することで、ポート当たりのボリューム数が制限されている ホストからもアクセスできるようになります。

#### **MP** ユニット

データ入出力を処理するプロセッサを含んだユニットです。データ入出力に関連するリソース (LDEV、外部ボリューム、ジャーナル)ごとに特定の MP ユニットを割り当てると、性能をチ ューニングできます。特定の MP ユニットを割り当てる方法と、ストレージシステムが自動的 に選択した MP ユニットを割り当てる方法があります。MP ユニットに対して自動割り当ての 設定を無効にすると、その MP ユニットがストレージシステムによって自動的にリソースに割 り当てられることはないため、特定のリソース専用の MP ユニットとして使用できます。

#### **MU**

1 つのプライマリボリュームと 1 つのセカンダリボリュームを関連づける情報です。

#### **Out-of-Band** 方式

RAID Manager のコマンド実行方式の 1 つです。コマンドを実行すると、クライアントまたはサ ーバから LAN 経由で SVP/GUM/RAID Manager サーバの中にある仮想コマンドデバイスにコ マンドが転送されます。仮想コマンドデバイスからストレージシステムに指示を出し、ストレ ージシステムで処理が実行されます。

#### **PCB**

#### (Printed Circuit Board)

プリント基盤です。このマニュアルでは、チャネルボードやディスクボードなどのボードを指 しています。

#### **PCIe** チャネルボード

VSP G800、VSP G900、VSP F800、および VSP F900 の DKC に搭載され、チャネルボードボッ クスと DKC を接続する役割を持ちます。

#### **Quorum** ディスク

パスやストレージシステムに障害が発生したときに、global-active device ペアのどちらのボリュ ームでサーバからの I/O を継続するのかを決めるために使われます。外部ストレージシステム に設置します。

#### **RAID**

(Redundant Array of Independent Disks) 独立したディスクを冗長的に配列して管理する技術です。

#### **RAID Manager**

コマンドインタフェースでストレージシステムを操作するためのプログラムです。

## **RCU Target**

属性が Initiator のポートと接続するポートが持つ属性です。

## **64** 用語解説

<sup>(</sup>Mirror Unit)

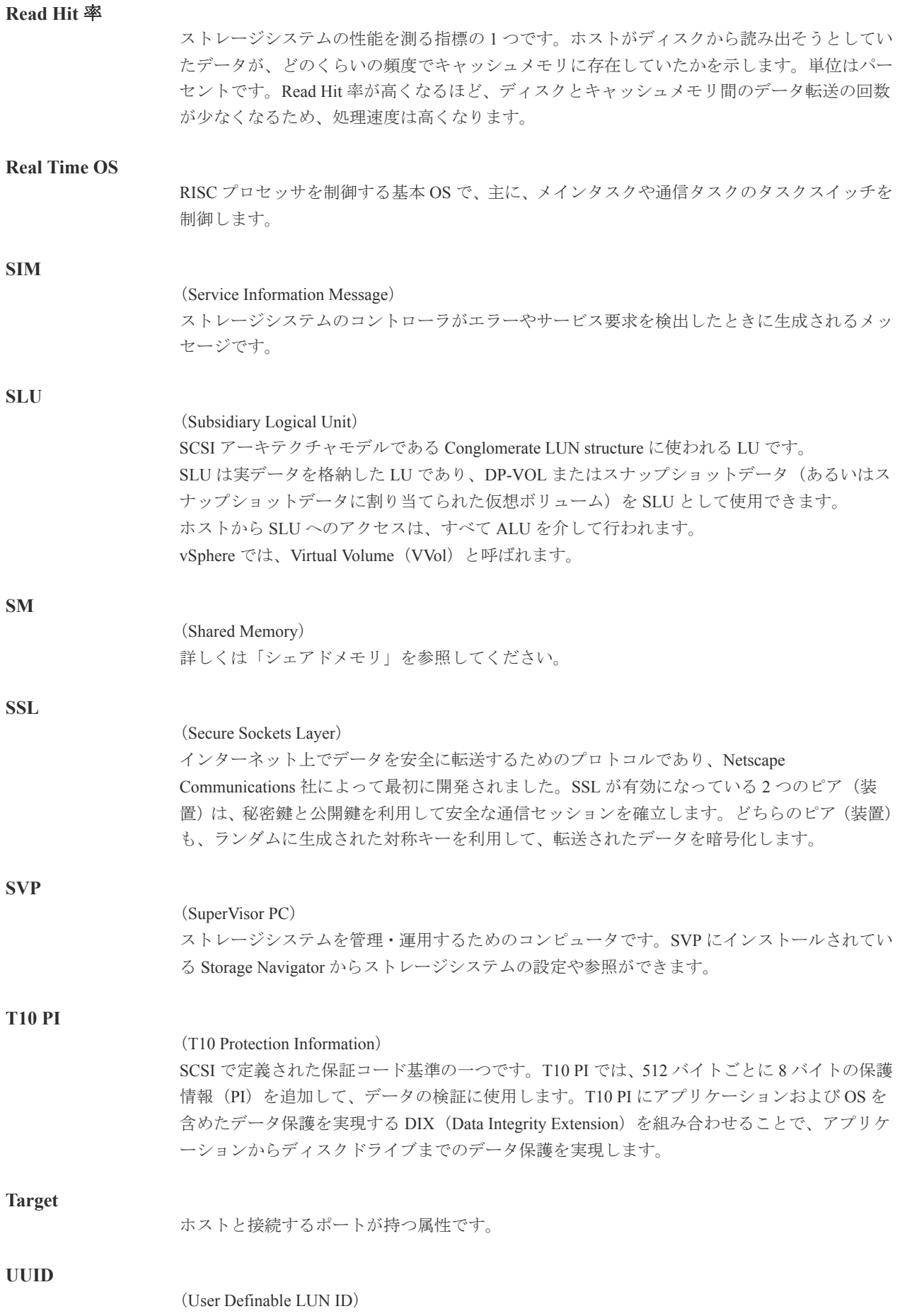

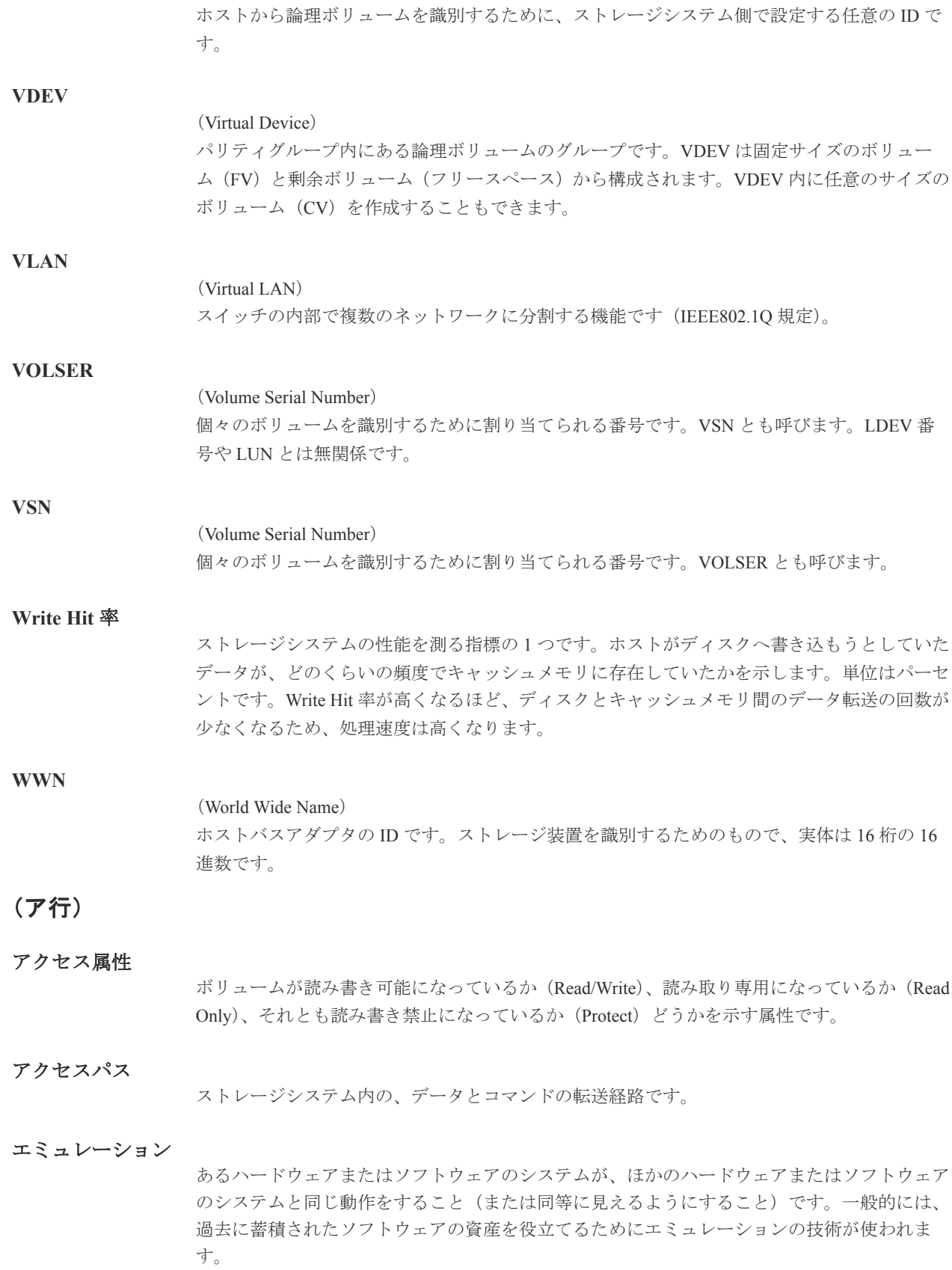

## (カ行)

#### 外部ストレージシステム

VSP G130, G150, G350, G370, G700, G900 および VSP F350, F370, F700, F900 に接続されている ストレージシステムです。

外部パス

VSP G130, G150, G350, G370, G700, G900 および VSP F350, F370, F700, F900 と外部ストレージ システムを接続するパスです。外部パスは、外部ボリュームを内部ボリュームとしてマッピン グしたときに設定します。複数の外部パスを設定することで、障害やオンラインの保守作業に も対応できます。

#### 外部ボリューム

VSP G130, G150, G350, G370, G700, G900 および VSP F350, F370, F700, F900 のボリュームとし てマッピングされた、外部ストレージシステム内のボリュームです。

#### 外部ボリュームグループ

マッピングされた外部ボリュームのグループです。外部ボリュームをマッピングするときに、 ユーザが外部ボリュームを任意の外部ボリュームグループに登録します。 外部ボリュームグループは、外部ボリュームを管理しやすくするためのグループで、パリティ 情報は含みませんが、管理上はパリティグループと同じように取り扱います。

#### 鍵管理サーバ

暗号化鍵を管理するサーバです。VSP G130, G150, G350, G370, G700, G900 および VSP F350, F370, F700, F900 では、暗号化鍵を管理するための規格である KMIP(Key Management Interoperability Protocol)に準じた鍵管理サーバに暗号化鍵をバックアップでき、また、鍵管理 サーバにバックアップした暗号化鍵から暗号化鍵をリストアできます。

#### 書き込み待ち率

ストレージシステムの性能を測る指標の 1 つです。キャッシュメモリに占める書き込み待ちデ ータの割合を示します。

#### 鍵ペア

秘密鍵と公開鍵の組み合わせです。この 2 つの暗号鍵は、数学的関係に基づいて決められます。

#### 仮想ボリューム

実体を持たない、仮想的なボリュームです。Dynamic Provisioning、Dynamic Tiering、または active flash で使用する仮想ボリュームを DP-VOL とも呼びます。Thin Image では、仮想ボリュ ームをセカンダリボリュームとして使用します。

#### 監査ログ

ストレージシステムに対して行われた操作や、受け取ったコマンドの記録です。Syslog サーバ への転送設定をすると、監査ログは常時 Syslog サーバへ転送され、Syslog サーバから監査ログ を取得・参照できます。

#### 管理クライアント

Storage Navigator を操作するためのコンピュータです。

#### キャッシュ

チャネルとドライブの間にあるメモリです。中間バッファとしての役割があります。キャッシ ュメモリとも呼ばれます。

#### 共用メモリ

詳しくは「シェアドメモリ」を参照してください。

#### 形成コピー

ホスト I/O プロセスとは別に、プライマリボリュームとセカンダリボリュームを同期させるプ ロセスです。

#### 更新コピー

形成コピー(または初期コピー)が完了したあとで、プライマリボリュームの更新内容をセカ ンダリボリュームにコピーして、プライマリボリュームとセカンダリボリュームの同期を保持 するコピー処理です。

#### 交替パス

チャネルプロセッサの故障などによって LUN パスが利用できなくなったときに、その LUN パ スに代わってホスト I/O を引き継ぐ LUN パスです。

#### コピー系プログラムプロダクト

このストレージシステムに備わっているプログラムのうち、データをコピーするものを指しま す。ストレージシステム内のボリューム間でコピーするローカルコピーと、異なるストレージ システム間でコピーするリモートコピーがあります。

#### コマンドデバイス

ホストから RAID Manager コマンドを実行するために、ストレージシステムに設定する論理デ バイスです。コマンドデバイスは、ホストから RAID Manager コマンドを受け取り、実行対象 の論理デバイスに転送します。

RAID Manager 用のコマンドデバイスは Storage Navigator から設定します。

### コマンドデバイスセキュリティ

コマンドデバイスに適用されるセキュリティです。

#### コンシステンシーグループ

コピー系プログラムプロダクトで作成したペアの集まりです。コンシステンシーグループ ID を指定すれば、コンシステンシーグループに属するすべてのペアに対して、データの整合性を 保ちながら、特定の操作を同時に実行できます。

## (サ行)

#### サーバ証明書

サーバと鍵ペアを結び付けるものです。サーバ証明書によって、サーバは自分がサーバである ことをクライアントに証明します。これによってサーバとクライアントは SSL を利用して通 信できるようになります。サーバ証明書には、自己署名付きの証明書と署名付きの信頼できる 証明書の 2 つの種類があります。

#### サブ画面

Java 実行環境 (JRE) で動作する画面で、メイン画面のメニューを選択して起動します。

#### 差分テーブル

コピー系プログラムプロダクトおよび Volume Migration で共有するリソースです。Volume Migration 以外のプログラムプロダクトでは、ペアのプライマリボリュームとセカンダリボリュ ームのデータに差分があるかどうかを管理するために使用します。Volume Migration では、ボ リュームの移動中に、ソースボリュームとターゲットボリュームの差分を管理するために使用 します。

#### 自己署名付きの証明書

自分自身で自分用の証明書を生成します。この場合、証明の対象は証明書の発行者と同じにな ります。ファイアウォールに守られた内部 LAN 上でクライアントとサーバ間の通信が行われ ている場合は、この証明書でも十分なセキュリティを確保できるかもしれません。

#### システムプール **VOL**

プールを構成するプール VOL のうち、1 つのプール VOL がシステムプール VOL として定義さ れます。システムプール VOL は、プールを作成したとき、またはシステムプール VOL を削除 したときに、優先順位に従って自動的に設定されます。なお、システムプール VOL で使用可 能な容量は、管理領域の容量を差し引いた容量になります。管理領域とは、プールを使用する プログラムプロダクトの制御情報を格納する領域です。

#### システムプールボリューム

プールを構成するプールボリュームのうち、1 つのプールボリュームがシステムプールボリュ ームとして定義されます。システムプールボリュームは、プールを作成したとき、またはシス テムプールボリュームを削除したときに、優先順位に従って自動的に設定されます。なお、シ ステムプールボリュームで使用可能な容量は、管理領域の容量を差し引いた容量になります。 管理領域とは、プールを使用するプログラムプロダクトの制御情報を格納する領域です。

#### ジャーナルボリューム

Universal Replicator の用語で、プライマリボリュームからセカンダリボリュームにコピーする データを一時的に格納しておくためのボリュームのことです。ジャーナルボリュームには、プ ライマリボリュームと関連づけられているマスタジャーナルボリューム、およびセカンダリボ リュームと関連づけられているリストアジャーナルボリュームとがあります。

#### シュレッディング

ダミーデータを繰り返し上書きすることで、ボリューム内のデータを消去する処理です。

#### 初期コピー

新規にコピーペアを作成すると、初期コピーが開始されます。初期コピーでは、プライマリボ リュームのデータがすべて相手のセカンダリボリュームにコピーされます。初期コピー中も、 ホストサーバからプライマリボリュームに対する Read/Write などの I/O 操作は続行できま す。

#### 署名付きの信頼できる証明書

証明書発行要求を生成したあとで、信頼できる CA 局に送付して署名してもらいます。CA 局 の例としては VeriSign 社があります。

#### シリアル番号

ストレージシステムに一意に付けられたシリアル番号(装置製番)です。

#### スナップショットグループ

Thin Image で作成した複数のペアの集まりです。複数のペアに対して同じ操作を実行できま す。

#### スナップショットデータ

Thin Image の用語で、更新直前のプライマリボリュームのデータを指します。Thin Image を使 用すると、プライマリボリュームに格納されているデータのうち、更新される部分の更新前の データだけが、スナップショットデータとしてプールにコピーされます。

#### 正 **VOL**、正ボリューム

詳しくは「プライマリボリューム」を参照してください。

#### 正サイト

通常時に、業務(アプリケーション)を実行するサイトを指します。

#### セカンダリボリューム

ペアとして設定された 2 つのボリュームのうち、コピー先のボリュームを指します。なお、プ ライマリボリュームとペアを組んでいるボリュームをセカンダリボリュームと呼びますが、 Thin Image では、セカンダリボリューム(仮想ボリューム)ではなく、プールにデータがコピ ーされます。

#### センス情報

エラーの検出によってペアがサスペンドされた場合に、正サイトまたは副サイトのストレージ システムが、適切なホストに送信する情報です。ユニットチェックの状況が含まれ、災害復旧 に使用されます。

#### ソースボリューム

Volume Migration の用語で、別のパリティグループへと移動するボリュームを指します。

## (タ行)

## ターゲットボリューム

Volume Migration の用語で、ボリュームの移動先となる領域を指します。

#### ダンプツール

SVP 上で使用するツール(ダンプ採取用バッチファイル)です。障害が発生した場合は、SVP に障害解析用のダンプファイルをダウンロードできます。

### チャネルボード

ストレージシステムに内蔵されているアダプタの一種で、ホストコマンドを処理してデータ転 送を制御します。

#### チャネルボードボックス

VSP G800、VSP G900、VSP F800、および VSP F900 の DKC に接続されるチャネルボードの搭 載数を拡張する筐体です。

#### 重複排除用システムデータボリューム(データストア)

容量削減の設定が[重複排除および圧縮]の仮想ボリュームが関連づけられているプール内で、 重複データを格納するためのボリュームです。

#### 重複排除用システムデータボリューム(フィンガープリント)

容量削減の設定が[重複排除および圧縮]の仮想ボリュームが関連づけられているプール内で、 重複排除データの制御情報を格納するためのボリュームです。

#### ディスクボード

ストレージシステムに内蔵されているアダプタの一種で、キャッシュとドライブの間のデータ 転送を制御します。

#### デジタル証明書

詳しくは「サーバ証明書」を参照してください。

#### 転送レート

ストレージシステムの性能を測る指標の 1 つです。1 秒間にディスクへ転送されたデータの大 きさを示します。

#### 同期コピー

ホストからプライマリボリュームに書き込みがあった場合に、リアルタイムにセカンダリボリ ュームにデータを反映する方式のコピーです。ボリューム単位のリアルタイムデータバックア ップができます。優先度の高いデータのバックアップ、複写、および移動業務に適しています。

#### トポロジ

デバイスの接続形態です。Fabric、FC-AL、および Point-to-point の 3 種類があります。

#### ドライブボックス

各種ドライブを搭載するためのシャーシ(筐体)です。

## (ナ行)

#### 内部ボリューム

VSP G130, G150, G350, G370, G700, G900 および VSP F350, F370, F700, F900 が管理するボリュ ームを指します。

## (ハ行)

#### パリティグループ

同じ容量を持ち、1 つのデータグループとして扱われる一連のドライブを指します。パリティ グループには、ユーザデータとパリティ情報の両方が格納されているため、そのグループ内の 1 つまたは複数のドライブが利用できない場合にも、ユーザデータにはアクセスできます。 場合によっては、パリティグループを RAID グループ、ECC グループ、またはディスクアレイ グループと呼ぶことがあります。

#### 非対称アクセス

global-active device でのクロスパス構成など、サーバとストレージシステムを複数の交替パスで 接続している場合で、ALUA が有効のときに、優先して I/O を受け付けるパスを定義する方法 です。

#### 非同期コピー

ホストから書き込み要求があった場合に、プライマリボリュームへの書き込み処理とは非同期 に、セカンダリボリュームにデータを反映する方式のコピーです。複数のボリュームや複数の ストレージシステムにわたる大量のデータに対して、災害リカバリを可能にします。

#### ピントラック

#### (pinned track)

物理ドライブ障害などによって読み込みや書き込みができないトラックです。固定トラックと も呼びます。

#### ファイバチャネル

光ケーブルまたは銅線ケーブルによるシリアル伝送です。ファイバチャネルで接続された RAID のディスクは、ホストからは SCSI のディスクとして認識されます。

#### ファイバチャネルアダプタ

(Fibre Channel Adapter) ファイバチャネルを制御します。 プール

プールボリューム(プール VOL)を登録する領域です。Dynamic Provisioning、Dynamic Tiering、active flash、および Thin Image がプールを使用します。

### プールボリューム、プール **VOL**

プールに登録されているボリュームです。Dynamic Provisioning、Dynamic Tiering、および active flash ではプールボリュームに通常のデータを格納し、Thin Image ではスナップショットデータ をプールボリュームに格納します。

#### 副 **VOL**、副ボリューム

詳しくは「セカンダリボリューム」を参照してください。

#### 副サイト

主に障害時に、業務(アプリケーション)を正サイトから切り替えて実行するサイトを指しま す。

#### プライマリボリューム

ペアとして設定された 2 つのボリュームのうち、コピー元のボリュームを指します。

#### フラッシュメモリ

各プロセッサに搭載され、ソフトウェアを格納している不揮発性のメモリです。

#### 分散パリティグループ

複数のパリティグループを連結させた集合体です。分散パリティグループを利用すると、ボリ ュームが複数のドライブにわたるようになるので、データのアクセス(特にシーケンシャルア クセス)にかかる時間が短縮されます。

#### ペアテーブル

ペアまたは移動プランを管理するための制御情報を格納するテーブルです。

#### ページ

DP の領域を管理する単位です。1 ページは 42MB です。

#### ホストグループ

ストレージシステムの同じポートに接続し、同じプラットフォーム上で稼働しているホストの 集まりのことです。あるホストからストレージシステムに接続するには、ホストをホストグル ープに登録し、ホストグループを LDEV に結び付けます。この結び付ける操作のことを、LUN パスを追加するとも呼びます。

#### ホストグループ **0**(ゼロ)

「00」という番号が付いているホストグループを指します。

#### ホストバスアダプタ

オープンシステム用ホストに内蔵されているアダプタで、ホストとストレージシステムを接続 するポートの役割を果たします。それぞれのホストバスアダプタには、16 桁の 16 進数による ID が付いています。ホストバスアダプタに付いている ID を WWN(Worldwide Name)と呼び ます。

#### ホストモード

オープンシステム用ホストのプラットフォーム(通常は OS)を示すモードです。
# (マ行)

## マイグレーションボリューム

HUS VM などの異なる機種のストレージシステムからデータを移行させる場合に使用するボ リュームです。

## マッピング

VSP G130, G150, G350, G370, G700, G900 および VSP F350, F370, F700, F900 から外部ボリュー ムを操作するために必要な管理番号を、外部ボリュームに割り当てることです。

## メイン画面

Storage Navigator にログイン後、最初に表示される画面です。

## (ラ行)

## リザーブボリューム

ShadowImage のセカンダリボリュームに使用するために確保されているボリューム、または Volume Migration の移動プランの移動先として確保されているボリュームを指します。

## リソースグループ

ストレージシステムのリソースを割り当てたグループを指します。リソースグループに割り当 てられるリソースは、LDEV 番号、パリティグループ、外部ボリューム、ポートおよびホスト グループ番号です。

## リモートコマンドデバイス

外部ストレージシステムのコマンドデバイスを、VSP G130, G150, G350, G370, G700, G900 およ び VSP F350, F370, F700, F900 の内部ボリュームとしてマッピングしたものです。リモートコ マンドデバイスに対して RAID Manager コマンドを発行すると、外部ストレージシステムのコ マンドデバイスに RAID Manager コマンドを発行でき、外部ストレージシステムのペアなどを 操作できます。

#### リモートストレージシステム

ローカルストレージシステムと接続しているストレージシステムを指します。

#### リモートパス

リモートコピー実行時に、遠隔地にあるストレージシステム同士を接続するパスです。

#### レスポンスタイム

モニタリング期間内での平均の応答時間。あるいは、エクスポートツールまたはエクスポート ツール 2 で指定した期間内でのサンプリング期間ごとの平均の応答時間。単位は、各モニタリ ング項目によって異なります。

#### ローカルストレージシステム

管理クライアントを接続しているストレージシステムを指します。